# **Networked Multimedia Embedded Linux**

# **Case Study**

Version 1.1

11/30/2001

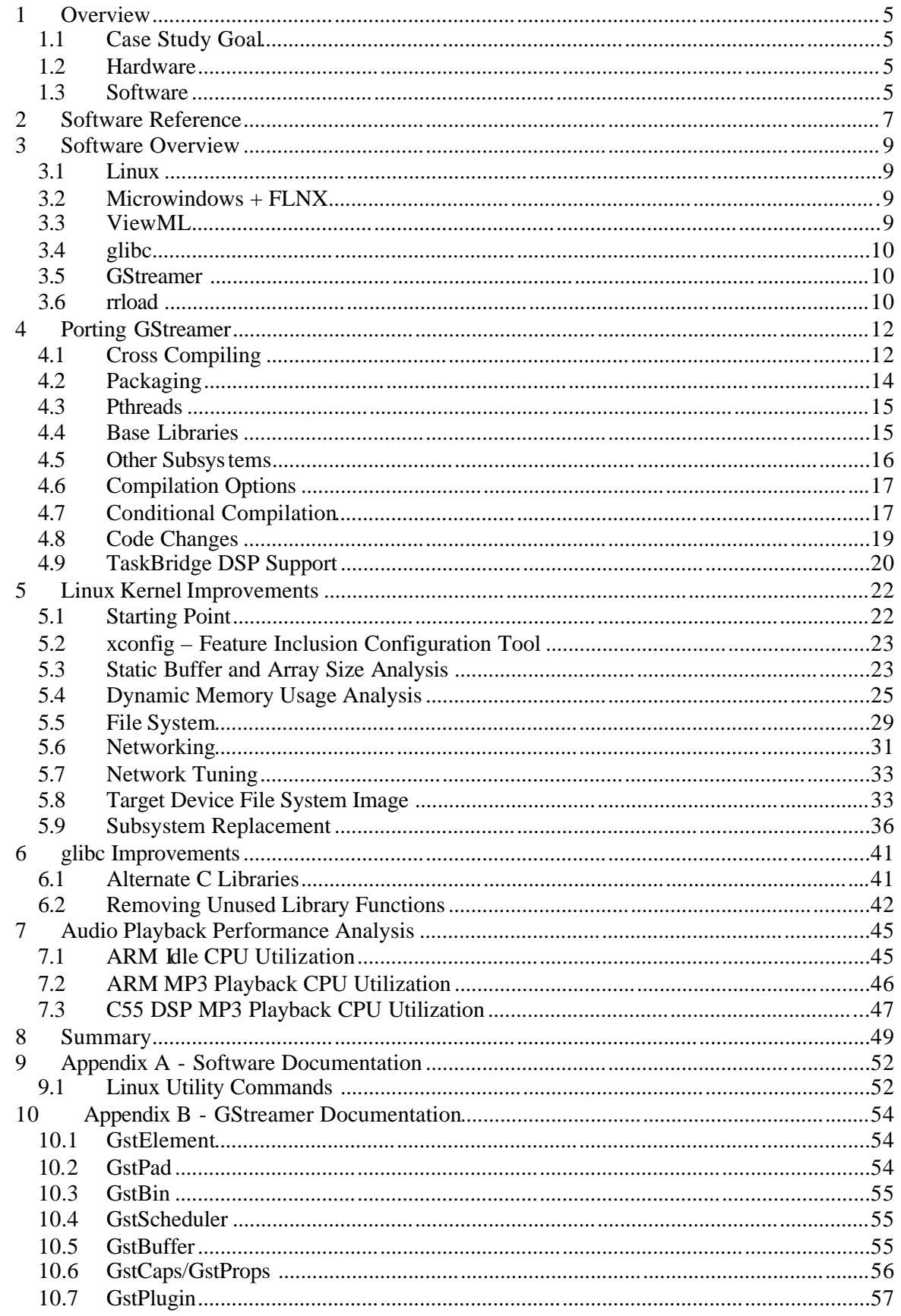

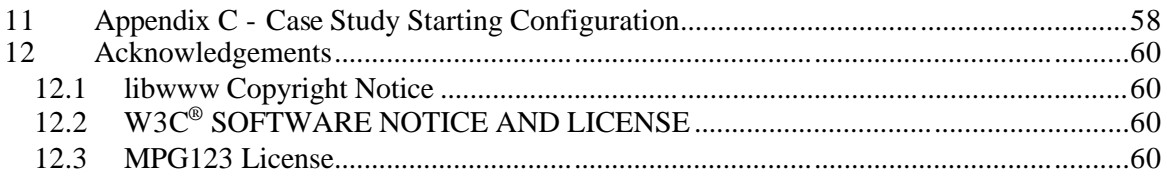

# Figures

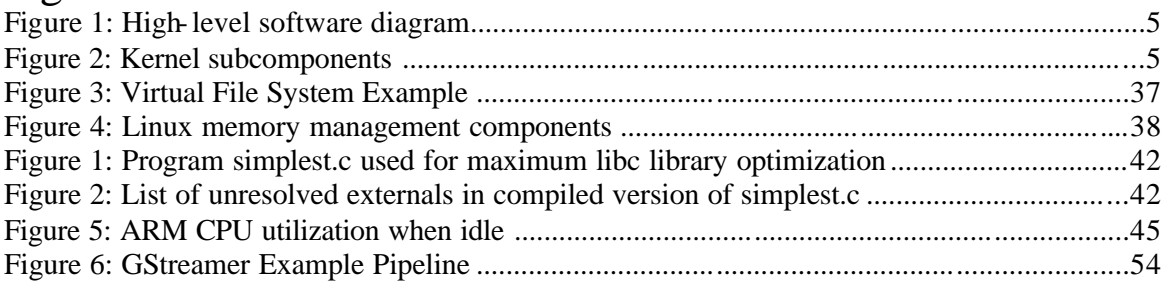

# Tables

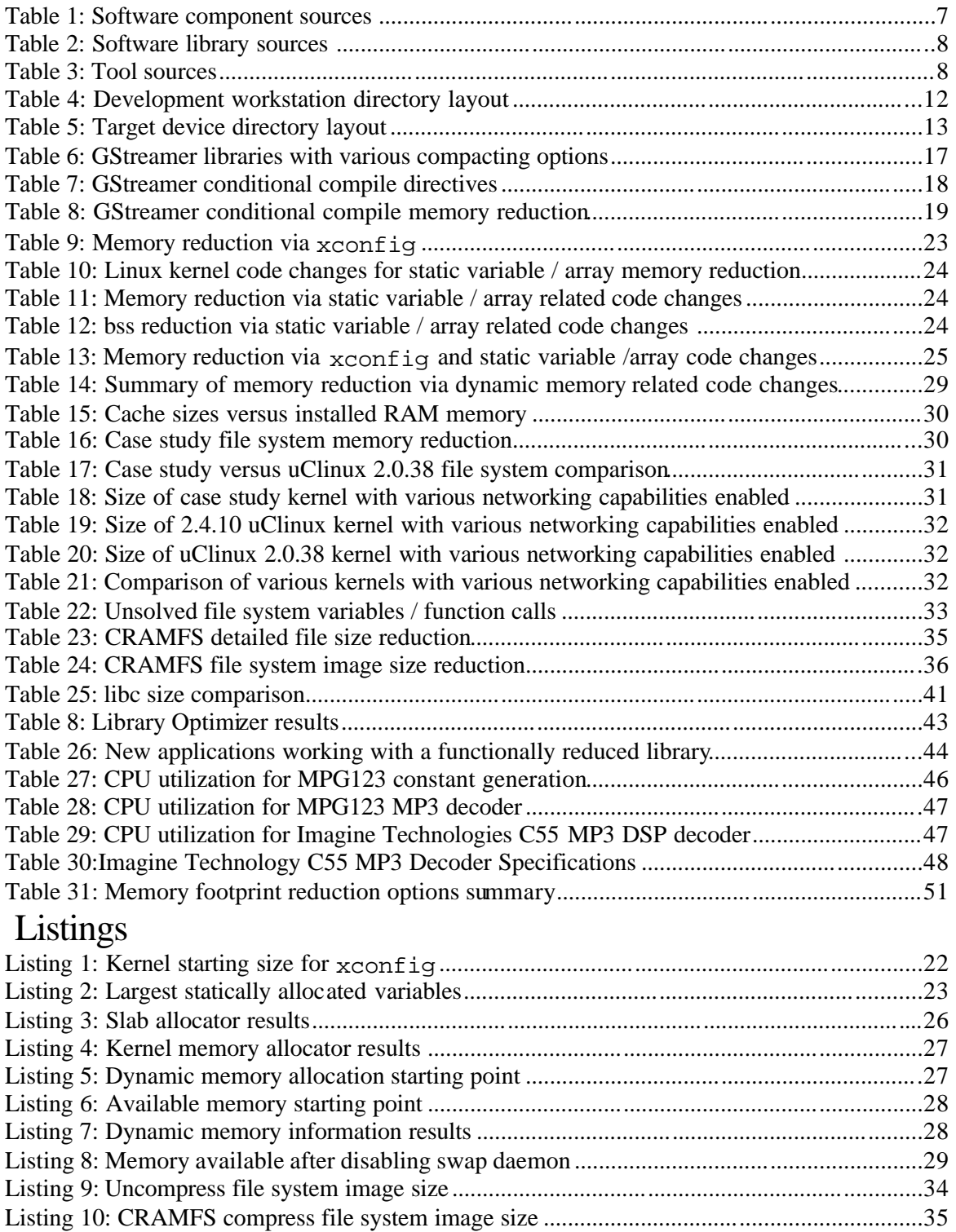

# 1 Overview

## *1.1 Case Study Goal*

This case study focuses on the engineering challenges relating to RAM and ROM/flash memory usage in embedded devices – specifically, the changes typically required when re-implementing desktop-targeted open source projects in an embedded device. The specific components being studied include the Linux operating system and the GStreamer streaming media framework.

## *1.2 Hardware*

The embedded device hardware platform used for this technology case study is the TI OMAP 1510 P1 evaluation module (EVM). The features of the P1 EVM include:

- ARM9 general purpose processor
- C55 digital signal processor
- Audio output via an I2S audio codec with power amplifier and speaker connection
- LCD display with touch screen
- 10T networking

There are many other features on the P1 EVM, however they are outside the scope of this case study.

In addition to the P1 EVM, a network connected development workstation running Redhat 7.1 / Linux 2.4.2 is also used for cross development.

# *1.3 Software*

The software for the P1 EVM is shown in the software diagram in figure 1.

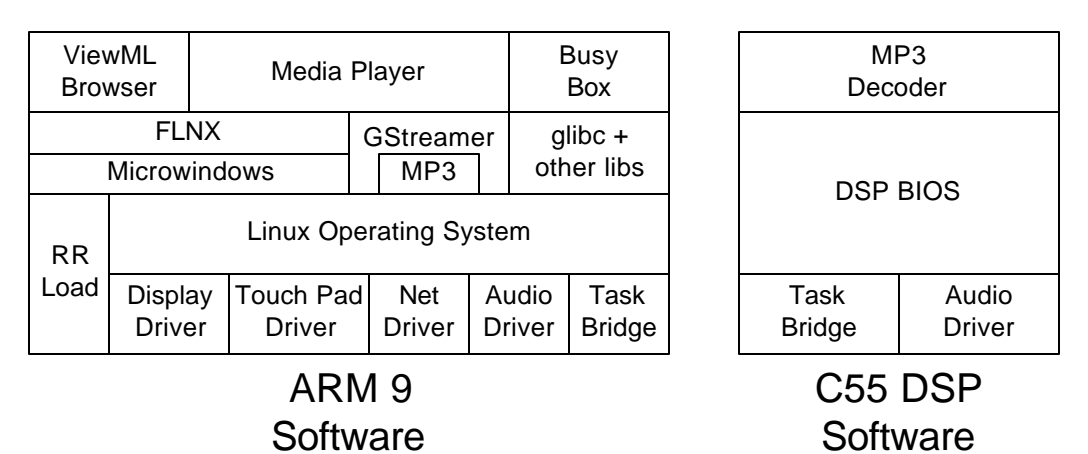

#### **Figure 1: High-level software diagram**

The subcomponents in the Linux kernel are shown in figure 2.

| File<br>Svstem | <b>Modules</b> | Memory<br>Manager | Networking | Kernel | <b>Interprocess</b><br>Communication |
|----------------|----------------|-------------------|------------|--------|--------------------------------------|
|----------------|----------------|-------------------|------------|--------|--------------------------------------|

**Figure 2: Kernel subcomponents**

In addition to the software running on the P1 EVM, we also utilize a collection of software development compilers, assemblers, linkers, and other development utilities (referred to as a tool chain). Details about each software component are provided below in the Software Reference section.

# 2 Software Reference

The software used for this case study came from many sources. Table 1 lists each component, its version and its source.

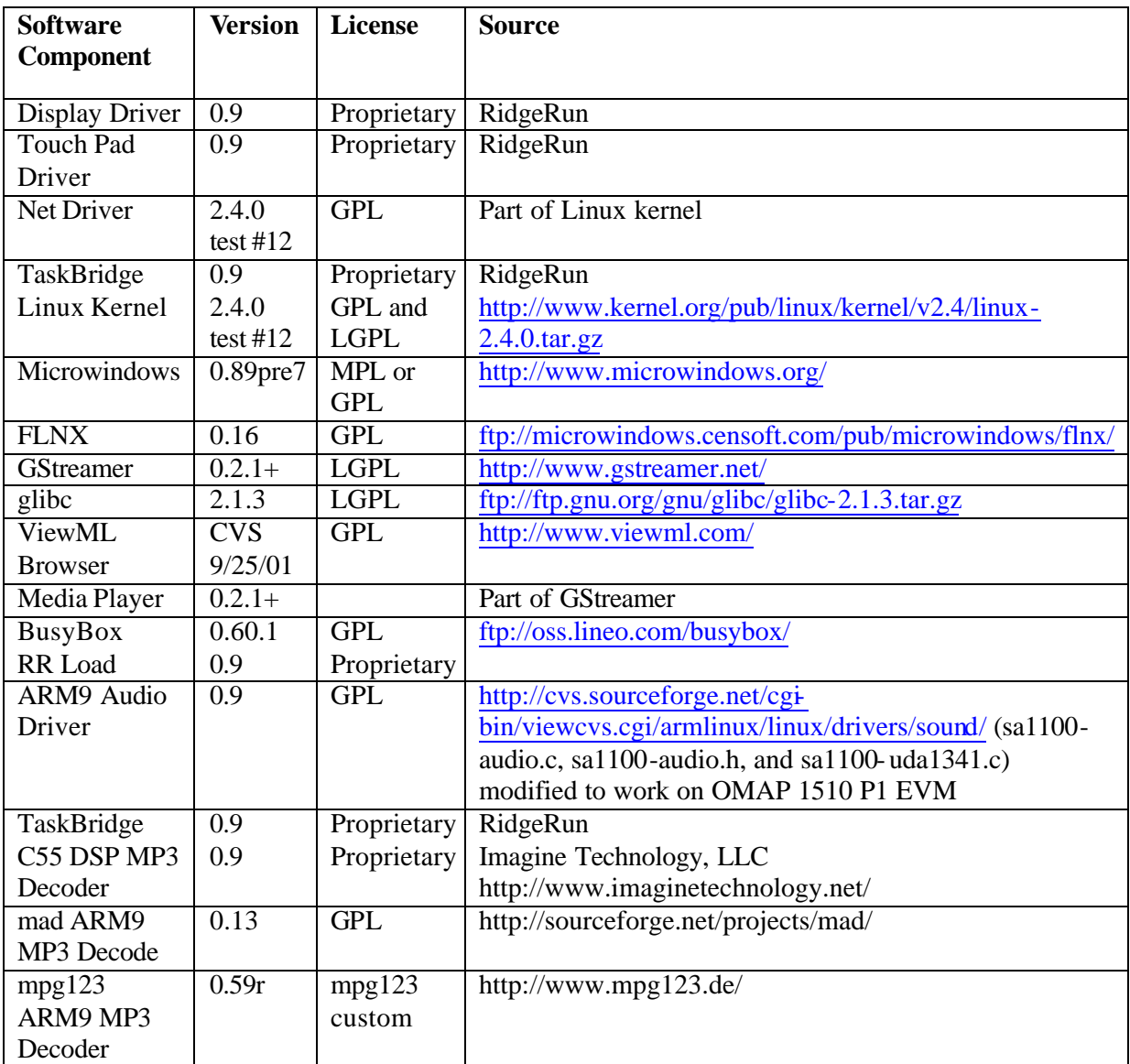

**Table 1: Software component sources**

In addition to the main software components listed above, various libraries are also used, as listed in Table 2.

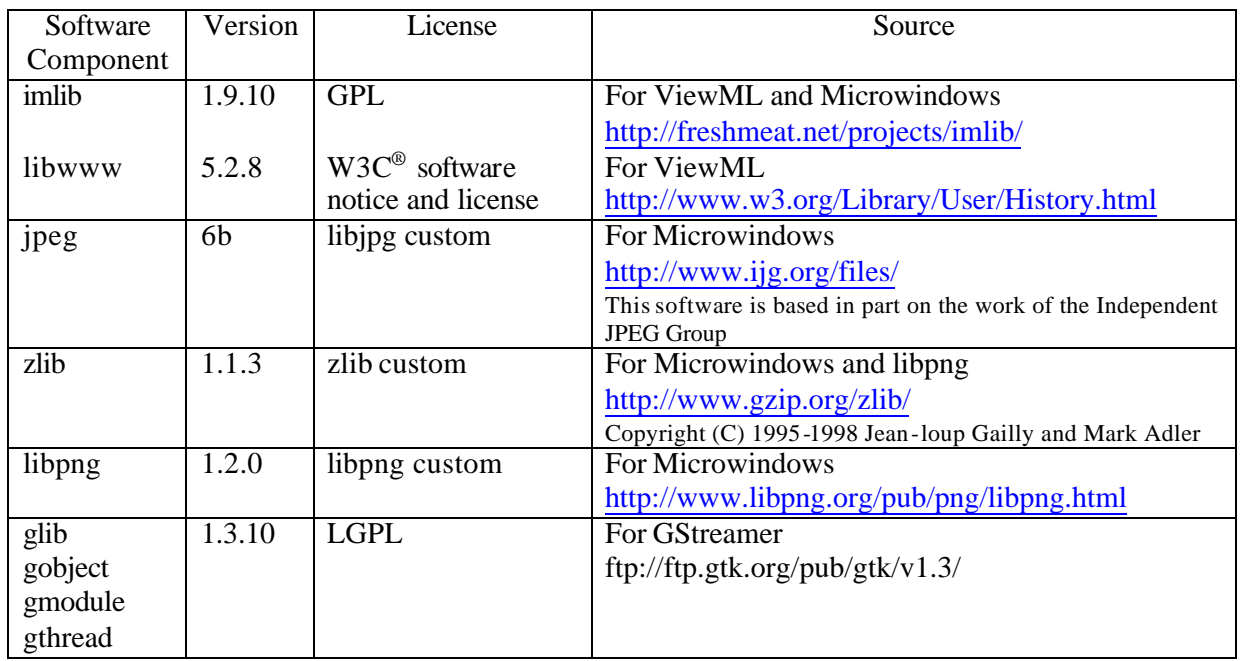

#### **Table 2: Soft ware library sources**

Various tools were used as part of this case study, as listed in Table 3:

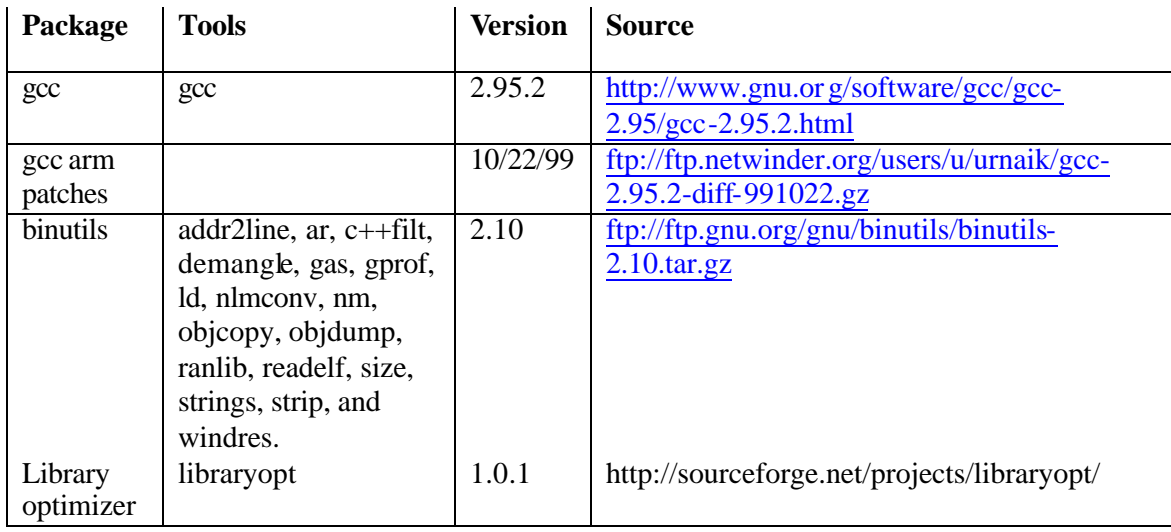

**Table 3: Tool sources**

# 3 Software Overview

For this case study, the focus centered around memory issues of Linux solutions in embedded devices. The two main areas of investigation were porting the GStreamer open source multimedia desktop software technology into the embedded space, along with improvements to Linux kernel memory usage.

## *3.1 Linux*

The Linux kernel was designed from its inception in high level language such that it could run on different families of microprocessors provided that they were supported by a common crossdevelopment environment, including compiler, assembler, linker, and debugger. Linux works in embedded devices if a Linux port to the embedded processor used in the target device exists. Linux device drivers for embedded device I/O interfaces and peripherals must be ported or written. Tools to download code to the target device are required. Most of the necessary software pieces are available on the Internet, but pulling together the entire package is time consuming – taking an estimated 3 to 6 engineering months to integrate into an effective development environment. Finding a supported Linux distribution for the target embedded processor is more efficient. For this case study, the RidgeRun OMAP 1510 DSPLinux BSP, version 1.0 was used, with some of the measurements made using a pre-release version of the BSP.

## *3.2 Microwindows + FLNX*

The Linux kernel does not include a graphical user interface (GUI). Instead, a separate library is used. For this case study Microwindows is used for the GUI and FLNX provides the widget set.

Microwindows is an open source project aimed at bringing the features of modern graphical windowing environments to smaller devices and platforms. Microwindows applications can be built and tested on a Linux development workstation, as well as cross-compiled for the target device. Microwindows consists of the Win32/WinCE API and the Xlib-like API implementation known as Nano-X. Microwindows uses the Linux frame buffer to display output and the touch pad driver to receive user input.

On top of Microwindows is FLNX, a version of the FLTK (fast light tool kit) application development environment modified to target Nano -X rather than X. FLNX provides widget set support; including buttons, dialog boxes, text boxes, and widgets for the input of numeric values. The case study did not attempt

## *3.3 ViewML*

The ViewML browser is an open source project aimed at producing a small-memory footprint, high-quality web browser for the embedded Linux market. The ViewML browser is based on KDE's kfm (kde file manager), and FLTK. The kfm HTML widget has extensive support of HTML v3.2. The kfm HTML widget displays most of today's web site contents without error. Kfm is written in C++, and originally required the Qt widget set for various user interface controls. The standard Qt widget set, however, is too large for most embedded requirements, so ViewML uses a translation layer that allows the kfm HTML widget to use FLTK. ViewML supports a customizable user interface. The display engine also uses FLTK for forms support.

## *3.4 glibc*

The glibc library supports the standard C language APIs. Some functions are handled completely within the library, such as the string functions  $\text{strcp}($ ),  $\text{strcp}()$ , etc. Other functions invoke the Linux kernel, such as file system functions  $open($ , read(), write(), and close(). In the x86 desktop PC environment, the size of the current version of glibc library is about the same size as the size of the current version of the Linux kernel itself. Detailed code size information is provided latter in the case study.

## *3.5 GStreamer*

GStreamer is a framework for creating streaming media applications. GStreamer's development framework makes it possible to write any streaming multimedia application. The framework includes several components to build a full featured media player capable of playing common media encodings including MPEG1, MPEG2, AVI, MP3, WAV, and AU. GStreamer, however, is much more than just another media player. Pluggable components also make it possible to write a full-fledged video or audio editing application. For embedded devices, pluggable components can be developed for special effects, like reverberation or parametric equalization.

GStreamer allows the construction of graphs of media- handling components, ranging from simple MP3 playback to complex audio (mixing) and video (non-linear editing) processing. Applications can take advantage of advances in codec and filter technology trans parently. Developers can add new codecs and filters by writing a simple plugin with a clean, generic interface. GStreamer is released under the LGPL, with many of the included plugins retaining the license of the code from which they were derived, usually GPL or BSD.

The framework is based on plug-ins that provide codec and other functionality. The plug-ins can be connected and arranged in a pipeline. This pipeline defines the data flow. Applications sit on top of the GStreamer framework to use the supplied multimedia functionality without having to know about the details. For example, an application written with a GStreamer framework containing an MP3 codec will automatically be usable for playing AAC streamers once an AAC codec plug-in is installed.

For the desktop PC, the plug-ins are executed by the PC processor, usually an x86 microprocessor. For the case study, the GStreamer framework was modified to allow plug-in execution by the DSP.

More information about GStreamer can be found at http://www.gstreamer.net/.

## *3.6 rrload*

The rrload boot loader was developed by RidgeRun Inc, and is shipped as a component within the DSPLinux SDK distribution. It is tailored specifically to manage the loading, storing, and invoking of a Linux kernel and root file system. In normal operation, the boot loader resides in flash (at the reset vector) and is the first program run on power up, and unless intercepted, rrload will typically transfer control to the stored system (e.g. ker nel + file system). Additionally, the boot loader will relocate either the kernel and/or the file system to SDRAM if necessary prior to transferring control. This behavior happens automatically, responding to a previously configured rrload with a default boot command of "boot\_auto". This is the typical command stored along with the user's other persistent boot loader settings, which among other items, can include extra kernel command line arguments.

The rrload tool can also transfer control to a Linux kernel compiled for execute-in-place (XIP) operation. Execute-in-place has the advantage of reducing the RAM needed (but typically requiring more ROM/flash since the executables can not be stored compressed). Execute-inplace is typically not used if XIP is significantly slower than executing in RAM due to the difference in memory access speeds for flash compared to RAM. For this case study, XIP was not used.

If the boot loader is not configured with a default boot command, or if the boot process is intercepted, rrload will simply present its user interface and wait for user input. The boot loader offers both a menu UI, as well as a command line UI that the user may easily toggle between. The ability to download a new kernel and/or file system to either RAM or flash is available via the UI. The boot loader supports two download formats. The first format is Motorola srec format. The second format is called rrbin and consists of a three line tag appended to the front of a binary image. The tag consists of the load address, the start address, and the binary image length. The rrload boot loader can accept these download formats over a variety of board I/O ports such as serial, parallel and Ethernet. The user interface communicates over the board's serial line with a host terminal session such as minicom, HyperTerminal, etc. Holding the [Enter] key down within the host terminal session while simultaneously applying power to the board will insure that any previously stored default boot command is temporarily intercepted, forcing the boot loader to present its user interface.

# 4 Porting GStreamer

Like most open source projects, GStreamer is focused on functionality over minimizing footprint or maximize performance. It was originally targeted for x86 desktop PCs with features appropriate for desktop usage. Modifying GStreamer to function in the target embedded device follows a series of steps likely to form a pattern used by other open source projects transitioning to the embedded space. Those steps, and the cha llenges are described below.

A functional description of GStreamer can be found in *Appendix B - GStreamer Documentation* on page 54.

## *4.1 Cross Compiling*

Cross-compiling is the process of building software for a target processor architecture on a development workstation that is based upon a different host processor architecture. The software for the ARM target device is cross-compiled using an x86-based development workstation. The GNU tools enable cross compiling – however, adapting for embedded specific requirements is necessary.

The collection of compilers, assemblers, linkers, and other development utilities is referred to as a tool chain. The tool chain used for cross development is typically installed on the development workstation in an auxiliary location such as /opt/arm-linux, to avoid interactions with the native tool chain on the development workstation. Conventionally, the environment variable \$prefix holds the directory of the tool chain to use. When cross developing, \$prefix is set to /opt/arm-linux. The glibc C library is installed in the \$prefix directory in order to build programs that use the C library available on the target device. In order to find glibc, the tool chain has include and librarysearch paths hard coded into the various tools, requiring that we install the libraries into \$prefix/lib directory. One of the most common mistakes in cross development is to build and test the program on the development workstation and then attempt to cross compile for the target device. In the cross-development linking stage, all the library routines available on the development workstation, but not available on the target device, turn up as unresolved externals. It often takes a significant amount of rework to get the program working without depending on libraries only available on the development workstation.

On the target device, the C libraries are installed in their 'usual' location, /lib, allowing applications to locate them during the normal boot sequence and. Other libraries are normally installed in /usr/lib (thus the target device system's \$prefix is '/usr').

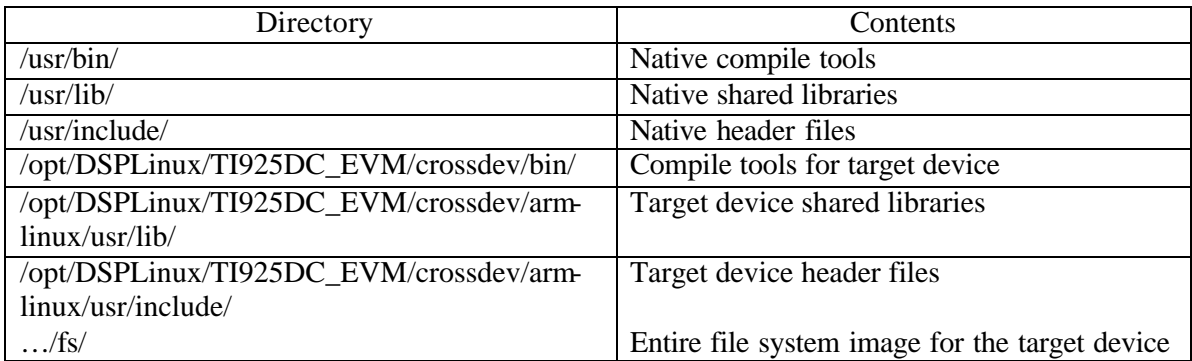

**Table 4: Development workstation directory layout**

The elipse  $(\ldots)$  indicates the developer is free to put the target device file system in any directory on the development worksta tion they choose. The target device related directories shown above are the default locations supported by the RidgeRun TI OMAP 1510 P1 EVM BSP. The files under …/fs/ in Table 4 are shown in Table 5.

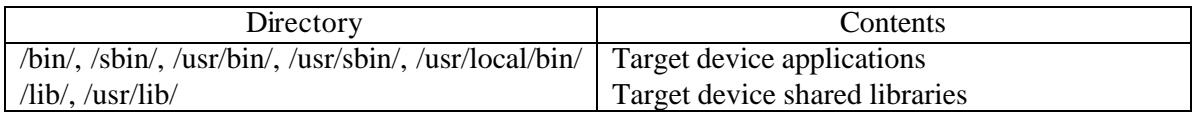

#### **Table 5: Target device directory layout**

These other libraries are built in such a way as to make them available for cross-compiling. The build system used for many open-source projects, called autoconf/automake, allowing the \$prefix path to be set both at configuration time and at installation time. This enables libraries, scripts, and applications for the target device to have paths relative to the installed system, but be installed into a different \$prefix directory on the target device.

### *4.1.1 Autoconf'd Cross-Compilation*

The GStreamer build system is based, like most open-source projects, on GNU's autoconf, automake, and libtool. These make the build process quite a bit simpler to deal with in most cases. There autoconf tool contains a number of complexities that make larger projects more difficult to manage, but these are being solved, in many cases by patches originating from the GStreamer development team.

When configuring a package to be built on the development workstation, the autoconf configure script runs a large number of tests to check the compile -time and run-time environment. This includes checking for headers and libraries, checking the sizes and values of certain systemsupplied symbols, and various other things designed to make the package portable across a large number of targets.

When cross-compiling, the build system looks at the target device's environment, rather than the development workstation's native tool chain and libraries. The tool chain itself aids significantly in this process, because the default include and library search paths simply do not include the development workstation native paths. Any library relied upon while crosscompiling must be installed into the appropriate directory used by the tool chain for the target device. Making the developer aware of available libraries on the target device generally eliminates surprises about using libraries only found on the development workstation. Table 4 shows the directory layout.

The autoconf tool was designed under the assumption that the processor architecture of the target device is the same as the development workstation processor architecture. This assumption creates a problem when the autoconf configuration process needs to check the size or value of a given symbol provided by the build environment. Checking a symbol size or value is done under autoconf with AC\_TRY\_RUN, which attempts to run a program that will presumably output the result of the test in question. However, a cross-compiler produces binaries that cannot be run on the development workstation. Having an automated crosscompiler build process is difficult (to impossible) when a step requires a program to run on the target device. To maintain an automated build process, the GStreamer team examines each autoconf test run and modifies the GStreamer code that causes the test to be required in the first place. However, removing all platform dependent tests was not completely successful. To meet the case study deadline, GStreamer and associated libraries were built on an ARM9 NetWinder hardware platform to allow autoco nf to run on the same processor as the used in the target device. As the GStreamer team works through the remaining issues, a fully crossdevelopment build system will be used.

### *4.1.2 Glib*

Before GStreamer can be built, the Glib library must be compiled. Glib is used by GStreamer to provide common portability constructs, data types, and most importantly the object model. Because of its nature as a portability layer, the Glib configuration has a large number of checks that look into the build environment.

Most of the autoconf checks that require running a program to determine answers to test questions are either caused by a poorly designed macro supplied with Glib (to check the size of a type), or cases where the test program is run unnecessarily.

Some are extremely difficult to solve, however. The first challenge is determining the system capability to support pthreads. The configure script checks what thread libraries exist, and then performs a series of tests to ensure the chosen thread library (pthreads on Linux) function as desired. One check actually determines the contents of the pthread mutex initializer. For crosscompiling, this can be handled by simply including the normal

PTHREAD\_MUTEX\_INITIALIZER symbol in the constructed header, though there may be issues with this solution on some processor architectures.

## *4.2 Packaging*

Packaging is the process of taking a group of files owned by a certain program and putting them into a single archive file that can be installed on a system as a single piece. Packages allows for clean removal and upgrading of installed programs and simplifying initial installation.

The most common packager is RPM Package Manager. It uses a build system based on a SPEC file, which contains information about the package including name, version, dependencies, and an abstract, as well as the instructions for building and packaging the program.

One key note regarding RPM is its use of "BuildRoot"; a temporary directory into which the program is installed before being turned into a binary package. BuildRoot is used to avoid over writing the installed program while building a new version of an existing package. It takes advantage of autoconf's ability to use a different prefix for configuration and install time. The configuration prefix is set to /usr, typically, whereas the install prefix is set to \$buildroot/\$prefix.

Another feature of RPM is the ability to create relocatable packages. These are packages in which all the files (with certain exceptions) all start with the \$prefix path. By supplying a \$prefix directory, the user can control the package installation directory. All the files are then relocated into the \$prefix location.

RPMs for development libraries are packaged typically into two distinct binary packages: runtime and development. The runtime package contains the dynamic library and required configuration and support files, whereas the development package contains the static version of the library (if any) and the headers required to build against that library.

For a cross-compilation environment, both the development and runtime packages are installed into the tool chain directory that contains the cross-compiler and C library for the target device. Controlling the installation location can be accomplished using the RPM re locatable package feature, which will move the target device files in /opt/arm-linux directory instead of the /usr/lib directory, thus enabling the cross-compiler to find the library and header files. The same package also can be installed into the target device file system image (described in the Targe t Device File System Image section, page 33).

## *4.3 Pthreads*

Most multiprocessor machines use threads to provide a convenient programming model. Linux takes advantage of multiprocessors using its symmetric multiprocessor (SMP) technology. The threads operate independently, but can synchronize using certain primitives (mutexes, condition variables, etc.). On a symmetric multiprocessor machine, the threads can run on separate processors simultaneously. The key feature is the sharing of memory space between multiple threads in the same process. On a dual-core system like the case study target device, threads would be a significant benefit, because allowing the use of the same programming model. However, Linux doesn't have a general solution for supporting asymmetric multiprocessor hardware.

Thread support on a dual-core system requires two elements. The first element is the ability to manage threads on the DSP, which implies a small scheduler running on the DSP and the ability to coordinate threads between the GPP and DSP. The second element is the ability for threads belonging to the same process to have a shared memory space. A GPP/DSP shared memory space requires a DSP MMU that can map memory in the same manner as the GPP MMU. The DSP MMU will need to be programmed and reprogrammed independent of the ARM MMU, but still allow access to the same pages as a thread in the same process running on the ARM. Synchronization primitives must be provided by way of inter-CPU interrupts, and/or atomic memory operations.

The real challenge in supporting threads on the DSP is the inability to run GPP code on the DSP. Another code set is required for the DSP. Properly dealing with the DSP code requires a set of tools to link the two kinds of binaries (ARM and DSP) together, as well as a loader that can work with the threading subsystem.

### *4.3.1 Impact on GStreamer*

Because GStreamer has a thread container, i.e. one that causes all of its children to run in a different thread instead of the main pipeline context, it's a fairly straightforward process to extend GStreamer to use these kinds of pthreads. However, since they are not supported on the target device, another approach is needed.

A small GStreamer-compatible core could be created specifically for the DSP. The main issue is dealing with the different kinds of code. A GStreamer plugin subsystem modification supporting multiple code binaries would be needed. The case study investigated various approaches to solving the challenge of porting GStreamer, which relies on threads, to a dualcore environment where the DSP doesn't support threads. A different solution than the one described here was used. See the *DSP Support* section (page 20) for details.

# *4.4 Base Libraries*

Although GStreamer is a library, it uses other libraries as well. The first hurdle in reducing the size of GStreamer was the fact that the initial implementation was done on top of the Gtk+ library, which is a GUI toolkit for X (and other environments). Gtk+ provides a well-designed object model written in C, which simplified the GStreamer design. However, it meant that any application built with GStreamer also was built with Gtk+, which in turn required an active X server (which is notoriously large in size).

The solution came a year later when the Gtk+ team moved the object model into the lower-level library, Glib, calling it GObject. This removes GStreamer's need to use the Gtk+ library entirely, along with the need for an X server. Although changing GStreamer to use GObject was straightforward, the transition was difficult because implementing GObject was challenging. The port was initially done using a GObject shim that converts the GObject-based code at compile-time to use Gtk+. When the GObject was done, the shim was removed. Removing the dependence on Gtk+ removed around a megabyte of code from the x86 version, probably more from the ARM equivalent. Refer to Table 8 (page 7) for a full description of the total memory footprint reduction.

## *4.5 Other Subsystems*

In addition to the above subsystems, the entire DEBUG/INFO system can be compiled out. The DEBUG/INFO system normally gives significant debugging information in a very readable form. ANSI text colors show the category of each debug message, as well as the pthread and cothread ID. Each debug category can be turned on and off separate ly. During normal compilation only the INFO messages are compiled in. Development compilations also enables the DEBUG messages. For an embedded system, debug/info messages are disabled once debugging is complete.

# *4.6 Compilation Options*

There are several options that can be given to the compiler to produce smaller code. The first and most obvious of these is '-Os', which tells the compiler to optimize for size. The original GStreamer makefile did not use complier options to minimize memory usage. Unneeded symbols can be stripped from the libraries (using the strip utility). Libraries that support disabling asserts and memory pools can be further reduced (using the conditional compile directives G\_DISABLE\_ASSERT and G\_DISABLE\_MEM\_POOLS). These savings are show below.

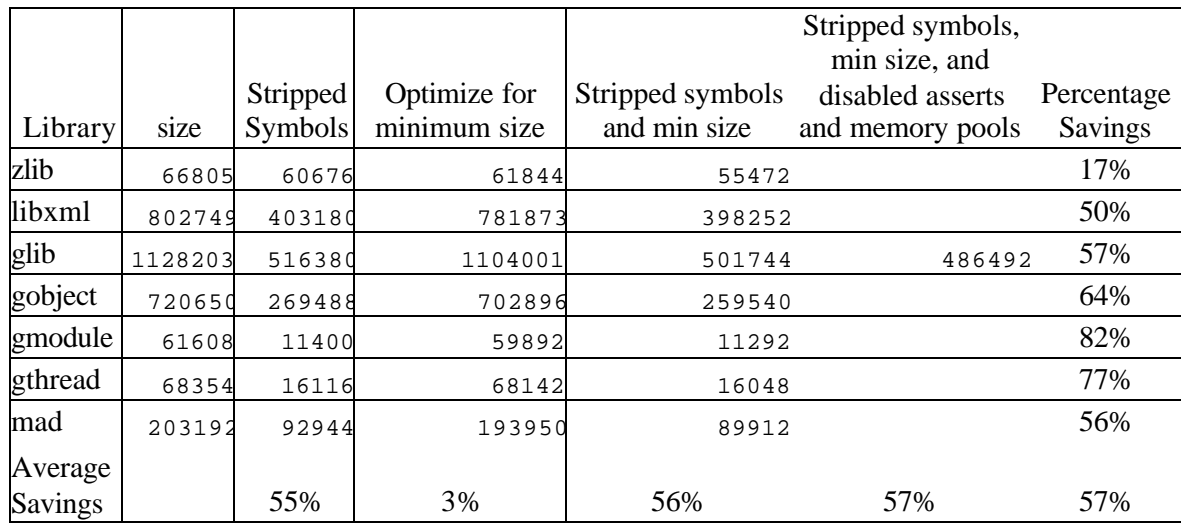

**Table 6: GStreamer libraries with various compacting options**

Optimizing for size had a very small 3% overall impact. Given the anticipated drop in performance, optimizing for size is not recommended using the 2.95.2 gcc compiler with the 10/22/99 ARM patches.

The ARM processor on the target device supports the THUMB instruction set. Typical code size reduction when using the THUMB instruction set compared to the ARM instruction set is approximately 40%. A THUMB GNU compiler was not available for this case study, so no actual code footprint reduction measurements were made.

## *4.7 Conditional Compilation*

GStreamer is a feature-rich multi-media streaming library initially targeted for desktop PC environments. Thus, there are quite a few features in GStreamer that are more appropriate to larger, desktop-style applications. These desktop features have little or no value in an embedded environment. A modification to the build process was needed to allow building GStreamer with all the desktop features and also building with features appropriate for embedded devices. Like the Linux kernel, GStreamer uses conditional compilation to control feature inclusion. The source code was changed to wrap the functionality appropriate only to desktop environments with conditional compile instructions. The conditional compile directives added to the GStreamer source code are listed in the table below.

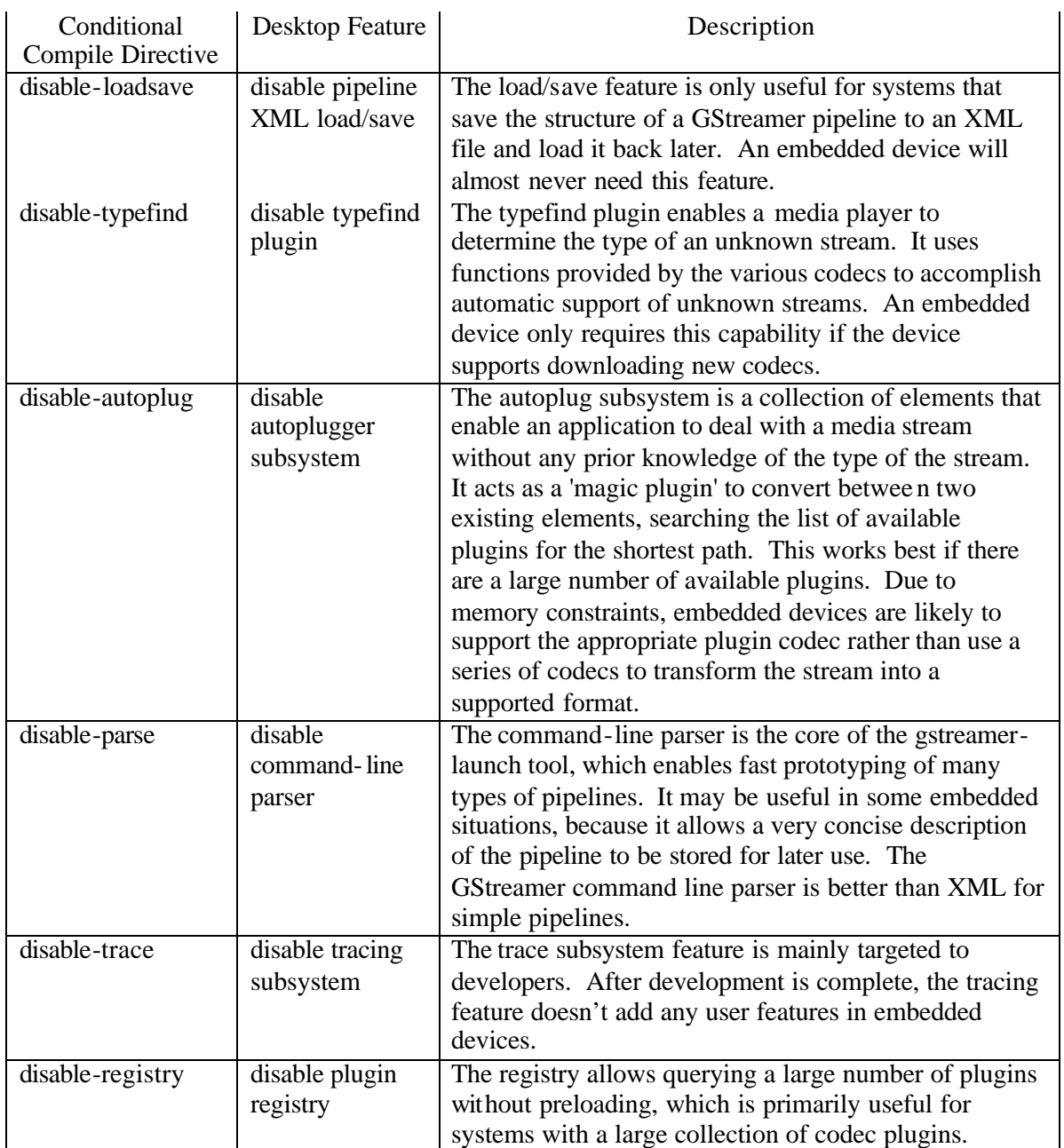

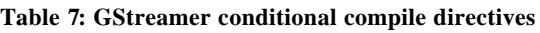

The optional desktop features with the largest memory footprint are load/save and registry, which when both disabled will remove all dependencies on the XML library, which is also rather large (because it handles Unicode and various other capabilities). Detailed values are shown in the table below savings from both compiler optimization and conditional compiler directives.

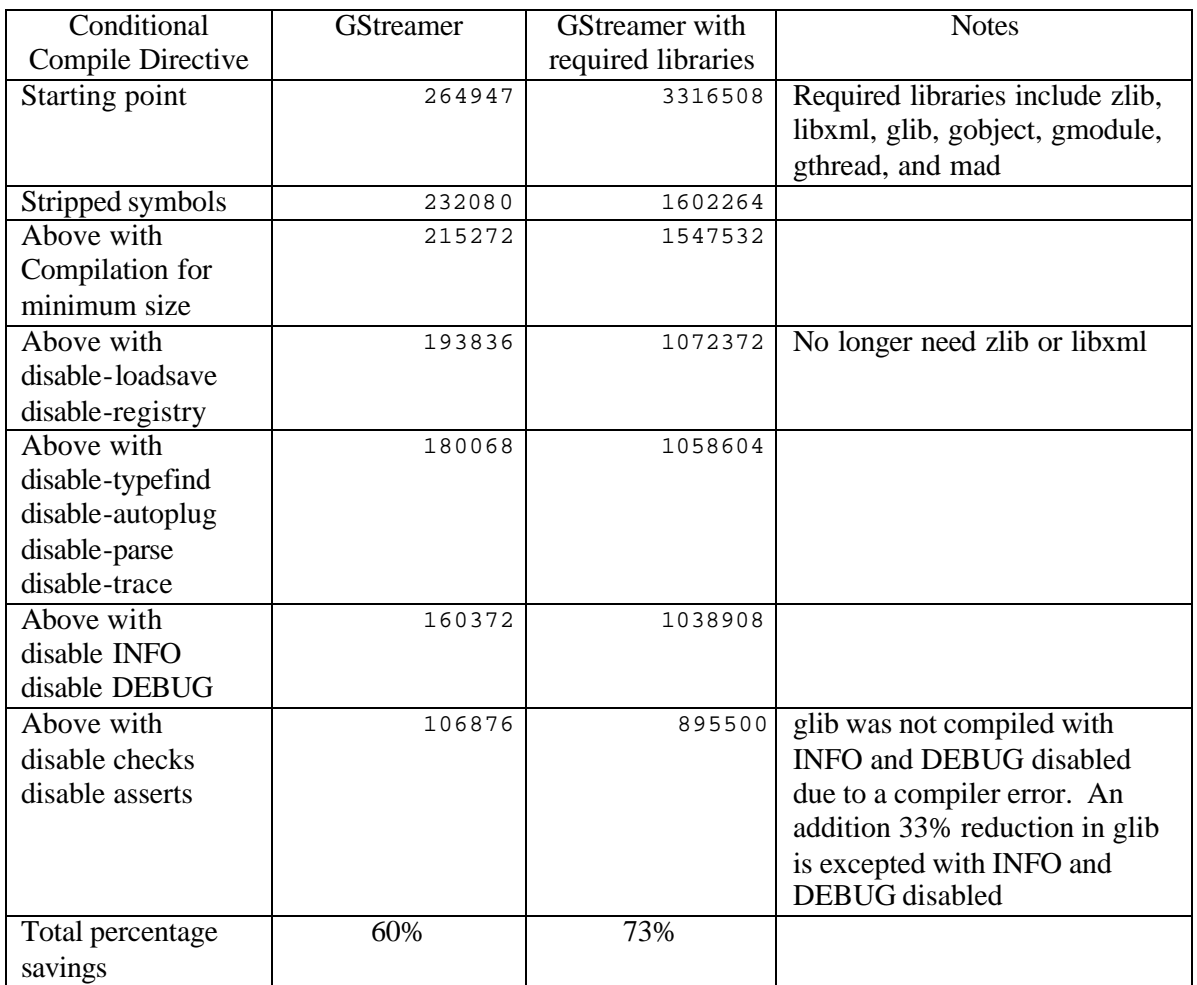

**Table 8: GStreamer conditional compile memory reduction**

The effort to minimize the GStreamer specific code created a 60% memory footprint savings. However, GStreamer is small (12%) compared to the set of libraries used with GStreamer. Removing the need for zlib and libxml created savings much larger (443 Kbytes) than the GStreamer internal memory footprint changes (85 Kbytes). Effort spent tuning GStreamer without looking at the overall system would be effort poorly utilized.

# *4.8 Code Changes*

In analyzing the generated code, several unexpectedly large code sequences were found. Many of these were trimmed down, and in some cases the change provided a significant performance boost as well.

## *4.8.1 Object Type Checking Macros*

The GStreamer macros of form  $GST_IS$   $\lt$  type>(object) are designed to compare the first four bytes of the object with the appropriate type. The type itself is gotten from  $GST$  -type> TYPE, which typically calls a function that keeps track of a local static variable. The variable is initialized to zero, and gets set the first time the function is called by way of registering the type.

The  $GST_IS$  <type> macro is built from  $G_TYPE_CHECK$  INSTANCE TYPE, which originally called the  $q_{\text{type}}$  instance is  $a()$  function. A GStreamer team patch cleaned this up so the type is directly compared before resorting to the slow function call, but this isn't enough in some cases. Any time the object type does not match the type being checked, the g\_type\_instance\_is\_a() function is called. An example is checking an instance of a child class to see if it's a member of the parent class.

The resulting check code looks roughly like:

```
if (object->type == type) return TRUE;
else return g_type_instance_is_a(type,object);
```
This compiles into roughly 15 ARM instructions, which is quite large considering these checks are done rather often.

The solution was two-fold:

- 1. Since  $qst\_init()$  must be called before GStreamer is used, the functions that returns the various object types can be eliminated, moving the type registration into and making reduce to a static global.
- 2. Implementation of, which does nothing but directly compare the object type, for cases where we only care if it is exactly the type being checked. This reduces the check to:

return (object->type == type);

which generates inline code and compiles to only a couple of instructions.

## *4.9 TaskBridge DSP Support*

The target device contains both an ARM general purpose processor (GPP) and a TI C55 digital signal processor (DSP). A large amount of media stream processing can and should be offloaded to the DSP. Because of GStreamer's modular design, high-level applications are not aware of which hardware is processing the streaming media.

GStreamer creates a pipeline of the various filters used in processing the media stream. An example of a simple MP3 stream pipeline is a stream reader, MP3 to PCM codec, followed by the audio driver. Pipelines are a common concept within  $Unix - standard$  out ( $stdout$ ) from the previous process can be piped to standard in  $(s_{\text{tdin}})$  on the next process. Using Unix style shell pipe command, the MP3 stream pipeline can be represented as shown below with the '|' being the pipe command:

```
$ cat song.mp3 | mp3_to_pcm_codec > /dev/audio
```
The stream reader may be reading the MP3 data from the Linux file system (like shown above) or from the network, both activities best handled by the GPP. The MP3 to PCM codec is ideal for DSP handling. Typically, the audio driver is also controlled by the DSP, so piping the PCM data generated by the DSP codec directly to the audio driver is the most efficient. If the audio driver is under GPP control, then the PCM data must be passed back from the GPP. Even in this simple example, the power of using a pipeline concept in GStreamer is evident.

GStreamer has a standard plugin called 'pipefilter' that is designed to work like the Unix pipe command. pipefilter forks a copy of a the Linux filter program (e.g. the MP3 codec) and attaches to the stdin and stdout file descriptors. The file descriptors are then attached internally to the sink and src pads of the GStreamer pipefilter element. This allows us to

fork() a copy of a program that the kernel will run like any forked process, and tie stdin and stdout to the GStreamer pipeline. The pipefilter gets us one step closer to doing the main streaming decode on the DSP.

The second step is provided by DSPLinux. TaskBridge is a DSPLinux technology that allows a process running on the GPP to create a process that runs on the DSP, but looks like a standard Linux process to the rest of the programs running on the GPP. We can build a DSP MP3 codec program that takes MP3 data on  $_{\text{stdin}}$  and writes decoded audio to  $_{\text{stdout}}$ . The DSP MP3 codec resides on the Linux file system as an executable file. When GStreamer pipefilter is used as part of the pipeline, it forks the DSP MP3 codec program as described above. TaskBridge identifies the executable as DSP code and handles the necessary setup to get the MP3 codec loaded into DSP memory and running. TaskBridge also makes stdin and stdout available to the DSP-based MP3 codec.

The current implementation of TaskBridge only handles one DSP-based process. For simple pipelines, this should be sufficient. However, if additional filters are used in a streaming playback — like a parametric equalization filter — being able to fork multiple DSP-based processes would be useful. Even in the simple case of a cat song.mp3  $|$  mp3\_to\_pcm\_codec > /dev/audio pipeline, both the MP3 decoder and the audio driver may be on the DSP. TaskBridge must be optimized so the stdout data of the DSP MP3 decoder won't require processing by the GPP in order to get to the DSP-based audio driver. These are future optimizations that are not part of the case study demo.

Another possible solution is to have a small version of the GStreamer operational core run on the DSP to enable full GStreamer DSP plugins. The arbitrary containment features of GStreamer could be used to build a "DSP bin" to logically encapsulate elements that run on the DSP and handle data transfer to and from the DSP. This approach works with TaskBridge, which only supports forking a single DSP process. For this case study, TaskBridge was used with GStreamer's pipefilter. Again, this optimization is not part of the case study demo.

# 5 Linux Kernel Improvements

Memory footprint improvements to the Linux kernel come in several forms. Since Linux is primarily targeted to desktop and server platforms, there are many straightforward approaches that can be followed to reduce the kernel footprint. Several of the methods are explained below, along with specific applications of those methods and measurements of the improvements made. The summary section describes other ways to apply the methods to see even bigger memory footprint savings.

Before diving into the memory improvement methodologies, it is worth describing an actively staffed effort to make Linux work in environments with simple processors – namely the μCLinux (http://www.uclinux.org/) effort and the associated μClibc library. The focus of μCLinux is on processors without memory management units. For this case study, the ARM9 has an MMU and the services the MMU provide make it an important part of processor. However, other memory footprint related changes made to Linux and glibc to derive μCLinux and μClibc could be useful in reducing the Linux footprint. For this case study, we did not refer to μCLinux improvements and instead use "first principles" to identify footprint reduction opportunities.

Referring to the file size of an executable or a library is a poor indicator of what memory resources will be used. A more accurate way is to examine object files and look at the text, data, and bss segment sizes. The text segment contains the code image and the values of constant variables. The data segment contains the initialized data values. The bss segment indicates the size required for the uninitialized data section. The  $n_{\rm m}$ ,  $\omega_{\rm Didump}$ , and  $\sin z$  utilities can be used to examine object files created by the compiler or linker.

# *5.1 Starting Point*

The  $s_iz_e$  utility outputs the total size of the various segments. When used on the kernel executable, the total sizes of the various segments can be determined. Unless otherwise sta ted, all memory footprint values are measured on the target device. For this case study, the starting point values are:

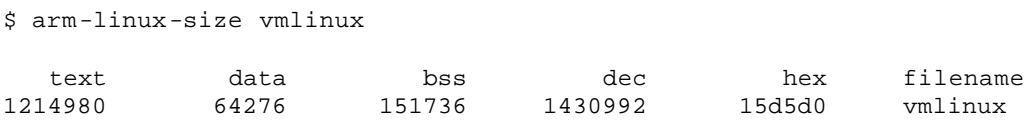

**Listing 1: Kernel starting size for** xconfig

The dec and hex columns are the sum of the text, data, and bss segment values in decimal and hexadecimal representation respectively. The value in the dec column is used when looking at the total memory requirements of a component or the kernel.

The various improvements were made over several weeks, during which time the code base was improved. For this reason, the starting point values do not match exactly. Since the objective of the case study is to understand the memory reduction improvement, the difference between the improved component/kernel compared to the starting point is the critical information. Using different starting points is unfortunate, but doesn't invalidate the results.

## *5.2 xconfig – Feature Inclusion Configuration Tool*

The Linux kernel is modularized in several different ways. All processor dependencies are isolated so the kernel can be built for use on one of several different processors. For this case study, the kernel is built using the i386 processor code or the ARM9 processor code, as appropriate. Major kernel features are supported in a manner that allows the feature inclusion or exclusion based upon selections made by the user via the xconfig configuration tool. Device driver configuration options include statically linking with the kernel, excluding the driver, or making the driver into a demand loaded module. The *Case Study Starting Configuration* section (page 54) describes the initial configuration used.

The  $x$ conf<sub>ig</sub> configuration tool was run several times, each time we removed a feature. The kernel was rebuilt after each run to see the changes in kernel size (using the size utility). Here are the results:

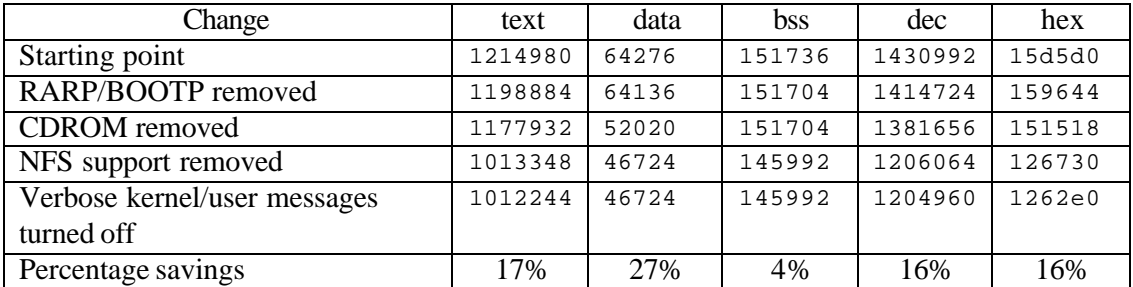

**Table 9: Memory reduction via** xconfig

Carefully understanding the operating system features needed in the embedded device and excluding all other features using  $x$ config is the simplest method to reduce the Linux kernel memory footprint.

# *5.3 Static Buffer and Array Size Analysis*

Statically allocated RAM is in the data and bss segments. The data segment contains the initial values for the variables and the bss segment indicates the size needed for the uninitialized variables. We can examine the list of data and bss segments with a size greater than or equal to 0x1000 (4096) bytes with the following command:

```
$ arm-linux-nm --size-sort vmlinux | grep -v 00000 | grep " [bBdD] "
00001000 B con_buf
00001000 B pidhash
00001000 b pty_state
00001000 b swap_buffer
00001578 B kstat
00001648 D contig_page_data
00001fe0 b ro_bits
00002000 D init_task_union
00004000 b log_buf
000043f0 B fb_display
00008780 B blk_dev
```
#### **Listing 2: Largest statically allocated variables**

If the second column contains a 'b' or 'B', it is a bss segment. Likewise, if the second column contains a 'd' or 'D', it is a data segment. A lower case segment indicator means the segment is local and uppercase means the segment is global.

The kernel code was examined to find where large static arrays were allocated. Since the capabilities of an embedded device are typically much more limited than a desktop or a server, most of these arrays can be made smaller without impacting operation.

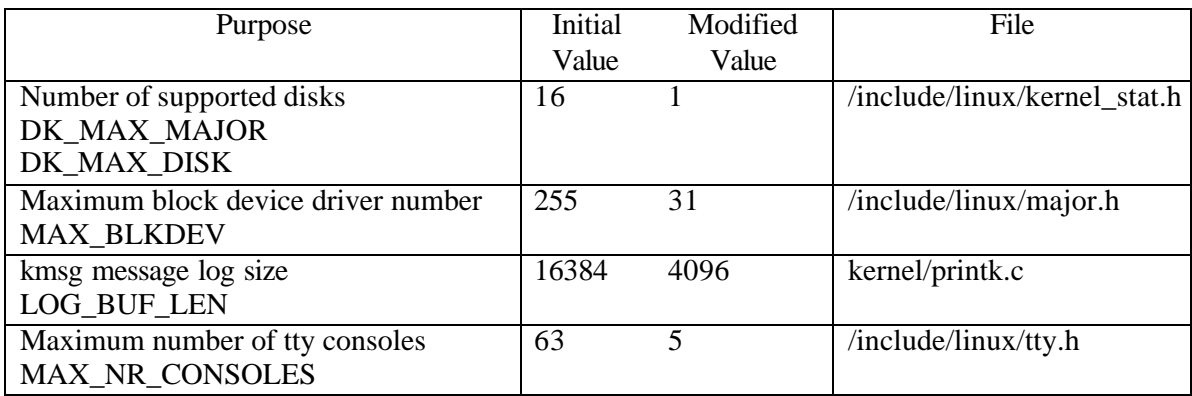

#### Table 10: Linux kernel code changes for static varialle / array memory reduction

Again, the kernel was rebuilt after each source code modification to see the changes in kernel size (using the  $size$  utility). Here are the results:

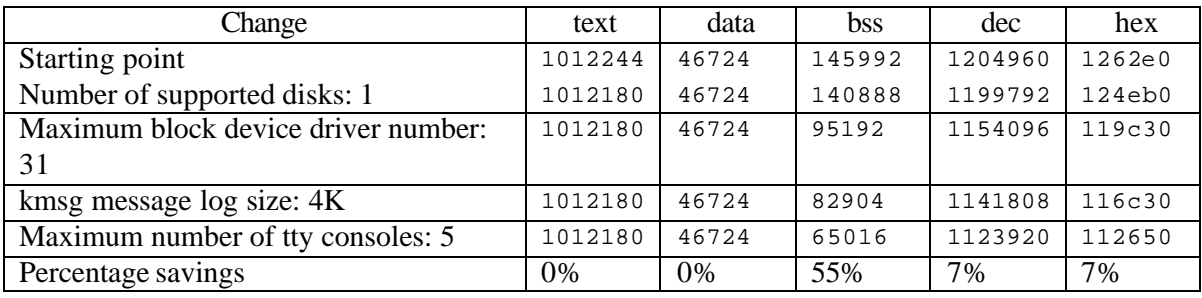

#### **Table 11: Memory reduction via static variable / array related code changes**

The <sub>nm</sub> utility was run again and the following table contains the comparison with the first run of nm listed above for the items that were changed.

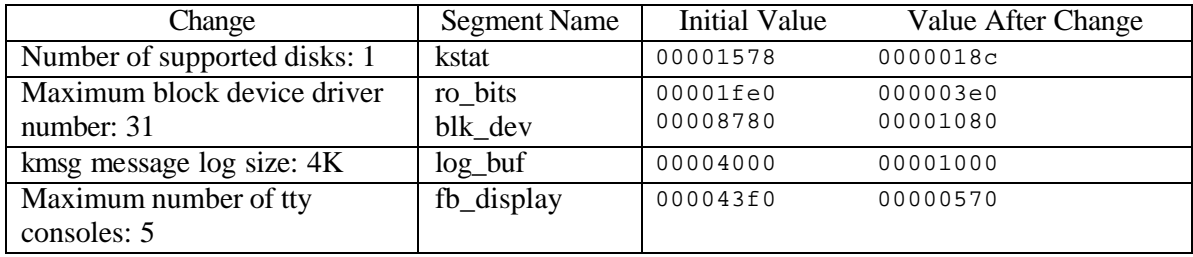

#### **Table 12: bss reduction via static variable / array related code changes**

Identifying large kernel static RAM allocations and examining the source code to see if those allocations can safely be reduced is another method for reducing the kernel memory footprint. In summary, xconfig was used to change which features where included in the kernel build, and the following 4 source files were modified:

```
include/linux/kernel_stat.h
include/linux/major.h
include/linux/tty.h
kernel/printk.c
```
Together these changes resulted in the reduced footprint listed in the following table:

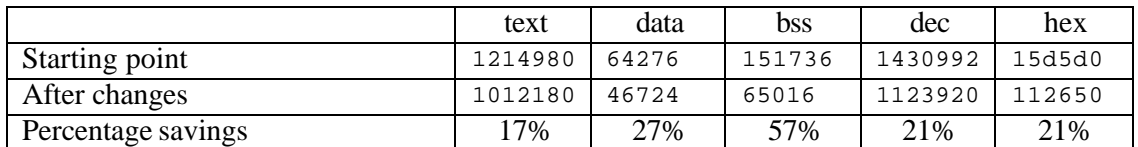

**Table 13: Memory reduction via** xconfig **and static variable /array code changes**

## *5.4 Dynamic Memory Usage Analysis*

### *5.4.1 Overview*

Kernel routines dynamically allocate memory from the page allocator, slab allocator, or the kernel memory allocator. Analyzing which routines calls the various allocators and identifying those routines consuming large amounts of dynamic memory is a standard method for reducing dynamic memory usage.

### *5.4.2 Page Allocator*

The page allocator is the lowest level memory allocator in Linux. Generally, the kernel does not use the page allocator directly (the file system subsystem is an exception) since the minimum size alloca tion is one page, or 4096 bytes. Instead the slab allocator is used to more efficiently manage memory. Reducing the file system's dynamic memory allocations via the page allocator was not investigated beyond what is described in the *File System* section (page 29).

### *5.4.3 Slab Allocator*

The slab allocator manages pools of memory for specific purposes. When allocated memory is freed, the slab allocator keeps the memory associated with its pool. Only when the underlying page allocator runs low on memory does the slab allocator release free memory from the various pools. The advantage of this approach is the reduction in time for reallocating memory for the same purpose is much faster than performing all the steps necessary for allocating from general memory. This approach is used because the developers of Linux noticed that the various subsystems freed memory only to later allocate memory for the same purpose.

The current state of the slab allocator can be interrogated via the /proc/slabinfo pseudo-file, as shown below. The columns are (1) cache name, (2) cache entries in use, (3) cache entries allocated, (4) cache size, (5) active slabs, (6), number of allocated slabs, and (7), the get free page order flag.

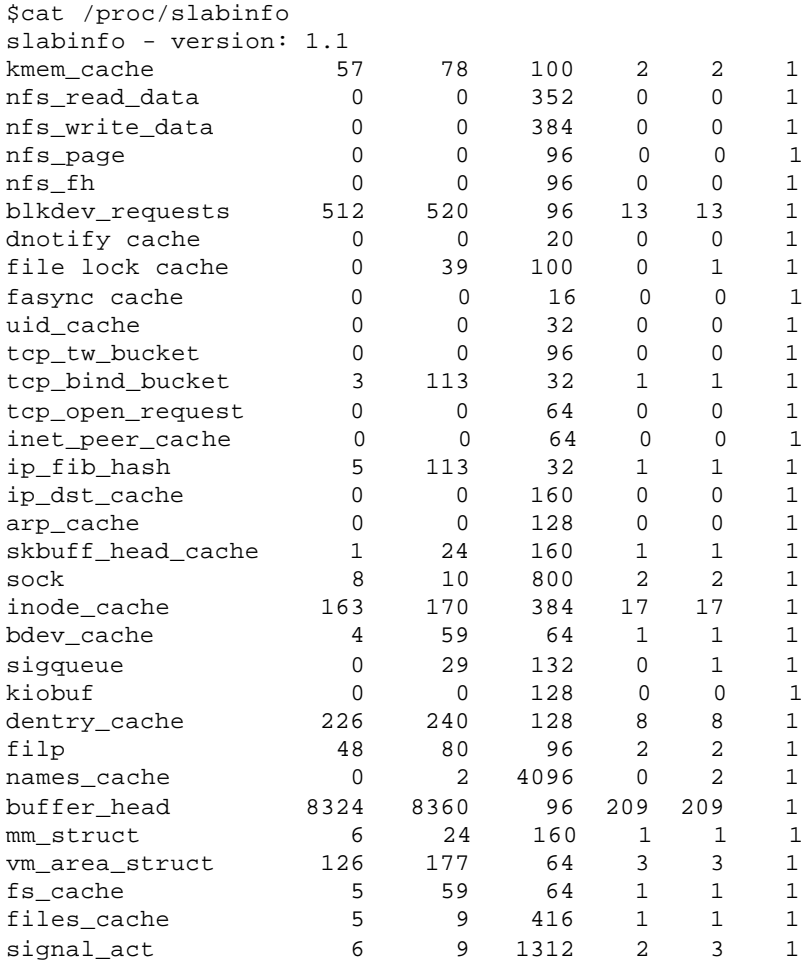

#### **Listing 3: Slab allocator results**

To make the listing more manageable, I deleted the slabs supporting the kernel memory allocator, which is discussed below. The largest four caches are all associated with the file system and block drivers. The four caches are dentry cache (28928), blkdev requests (49152), inode\_cache (62592), and buffer\_head (799104). Adjusting the file system parameters, as described in the *File System* section (page 29), reduces the amount of slab memory allocated.

#### *5.4.4 Kernel Memory Allocator*

For this case study, the kernel memory allocator (KMA) was examined in detail. The kernel memory allocator was chosen for analysis because there didn't appear an easy way to identify which kernel subsystem was using KMA. When general kernel memory is allocated and freed, the KMA kalloc()and kfree() functions are used. These functions operate on a series of geometrically distributed slab sizes from 32 bytes to 131072 bytes. If a memory region larger than 131072 is required, the KMA cannot be used.

To identify any opportunities for dynamic memory usage reduction, the kernel source code was modified. Each subsystem was assigned a unique identifier. The KMA functions were modified to accept the kernel subsystem identifier and track current outstanding allocations and maximum allocations. Also, the number of calls to  $k_{\text{mallow}}$  and  $k_{\text{free}}$  was tracked. All calls to the KMA where modified to include the subsystem identifier. Finally, a new proc pseudo file system entry was created,  $/$   $p$ roc $/$ kmainfo, to allow access to the KMA usage statistics. The results are shown below (run on the x86 development workstation, not the ARM9 target device).

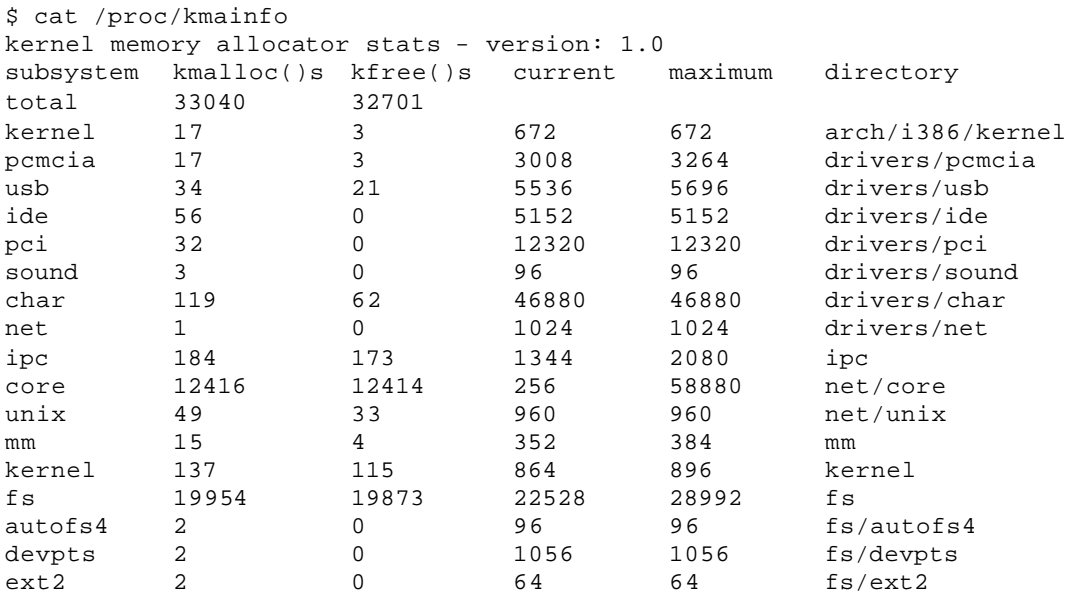

#### **Listing 4: Kernel memory allocator results**

As can be seen above, the subsystem using the largest amount of KMA is the char driver at 46880 bytes. Since the maximum used by any one kernel subsystem was only around 50K, we did not investigate KMA RAM usage reduction further. The most interesting discovery is the number of kalloc() and kfree() calls made by the network core (net core) and file system  $(f<sub>s</sub>)$  kernel subsystems. The numbers above were captured right after boot up, thus the calls made by net core and  $f$ s happened during the boot up process. There may be a boot up performance improvement possible by examining why net core and fs repeatedly allocated and freed memory. For a consumer embedded device, boot up time will likely be critical.

#### *5.4.5 Swap Daemon Improvements*

The starting point was an ARM9 Linux kernel with drivers for the target hardware and other no optimization. Note that these values differ a bit from the other starting point values due to improvements make to the target hardware device drivers that were being developed in parallel with the case study.

\$ arm-linux-size vmlinux text data bss dec hex filename 1221884 64584 151160 1437628 15efbc vmlinux

**Listing 5: Dynamic memory allocation starting point**

The free utility gives a summary (in kilobytes) of system memory usage:

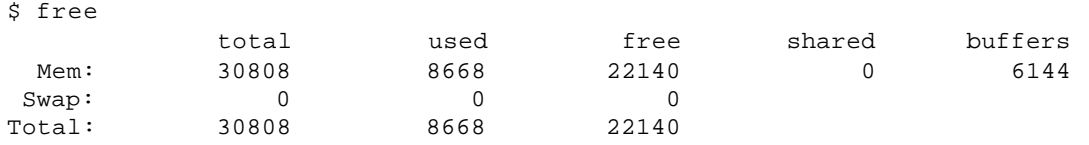

#### **Listing 6: Available memory starting point**

As can be seen in the previous section, the Linux kernel developers have been fairly careful when allocating static variables, especially statically allocated arrays. Most of the state information managed by the kernel is stored in memory that is dynamically allocated. To get an understanding of how the kernel uses dynamic memory, we have to interact with a running system. Many kernel data structures can be interrogated via the proc file system. The meminfo entry in the proc file system displays the current snapshot of various kernel memory variables.

```
$ cat /proc/meminfo
```
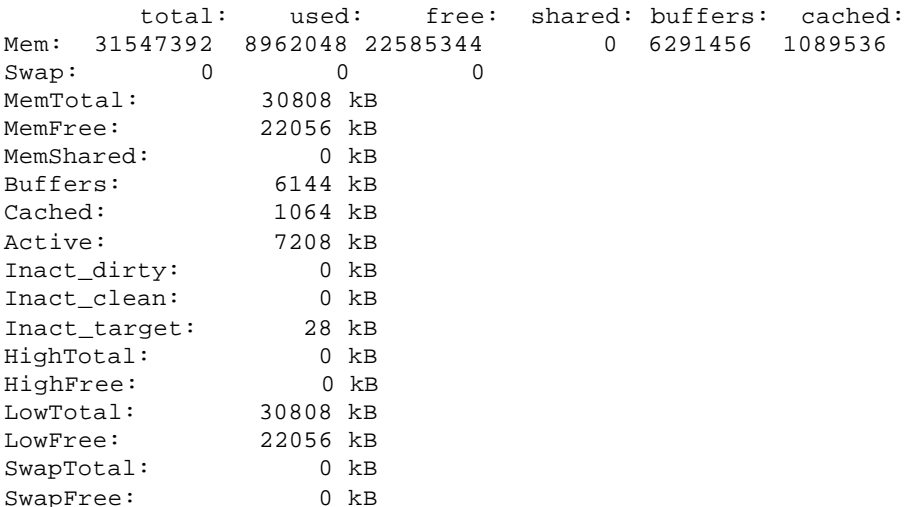

#### **Listing 7: Dynamic memory information results**

Recall that the cat /proc/meminfo command listed above was executed by Linux running on an ARM9. The first interesting item to note is the target hardware has 32Mbytes of installed memory. The second item to note is all swap related variables are all zero. This is because the target hardware doesn't have a disk. However, the kswapd kernel swap daemon is still running, and using resources. We can disable the kernel swap daemon by modifying the  $k$ ernel/vmscan.c file. A simple way to disable the kernel swap daemon is to comment out the line in  $kswapd_init()$  that starts the kernel swap daemon, and turn  $kswapd()$  and wakeup  $kswapd()$  into empty functions. Obvious, much more code can be removed, but at this point we are focusing on reducing dynamic memory usage.

The other daemon started in  $kswapd_init()$  is the kernel reclaim daemon, which frees up pages that are no longer needed. The reclaim daemon is still necessary for demand paging (described in the *Target Device File System Image* section, page 33).

After removing the kernel swap daemon, the  $f_{\text{tree}}$  command was run again to see the memory savings.

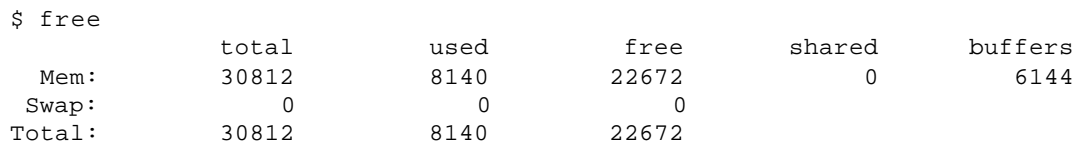

**Listing 8: Memory available after disabling swap daemon**

In summary, a significant user of dynamic memory is the kernel swap daemon, which is not used in embedded devices without a disk, as shown in the table below.

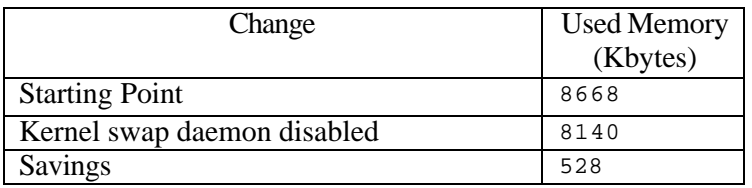

**Table 14: Summary of memory reduction via dynamic memory related code changes**

## *5.5 File System*

At first glance, the entire kernel file subsystem could be excluded from the build when targeting embedded devices. A much simpler flash block-read / block-write approach might be sufficient for keeping the few permanent variables used by some embedded devices. Storage devices holding 1024 bytes or smaller probably could implement this approach efficiently.

However, when flash devices get in the 4 Mbytes and larger range, using a traditional file system approach for managing the storage space provides a gain in flexibility that should be utilized. Recall that there is a limit to the number of times a block of flash memory can be written before it is worn out. The Journaling Flash File System (JFFS) contains the algorithms needed to distribute the usage of the flash memory blocks evenly to eliminate problems with a single block being heavily utilized, and thus prematurely worn out. By using JFFS, the developers can concentrate on end user features, not infrastructure technology like prolonging the life of hardware components.

Since the target hardware has 32 Mbytes flash, using the file system to manage part or all of the flash is useful. Therefore we will assume the file system is included in the kernel and we need to examine how to reduce its memory footprint.

### *5.5.1 File System RAM Usage Analysis*

Many buffers are allocated by the file system to hold copies of the information on (or headed to) the mass storage device. Also, the kernel is able to detect when files are being accessed sequentially and the kernel performs a read-ahead so when the application requires the data, the operating system has already pre-fetched it from the mass storage device. In addition, buffers hold copies of the directory structure ( $_{\text{dentry}}$ ) and the internal data structure ( $_{\text{inode}}$ ) keeps track of where on the mass storage device files are stored. Using all these buffers reduces the number of times information is read from the mass storage device, thus improving performance. For a desktop or server environment, this performance improvement can be substantial.

However, in an embedded device, reading and writing files is not done as frequently. Also, if the embedded device uses flash, reading information is typically faster than with a mechanical disk type storage device. Therefore, reducing the size of buffer caches used appears to be a simple change to reduce the RAM footprint. To test this theory, the various cache sizes were measured as the amount of installed RAM was changed. The values were captured from the messages displayed on the console as the kernel booted (also, the dmesg command can be used to capture the values right after the first login). The following table summarizes the findings.

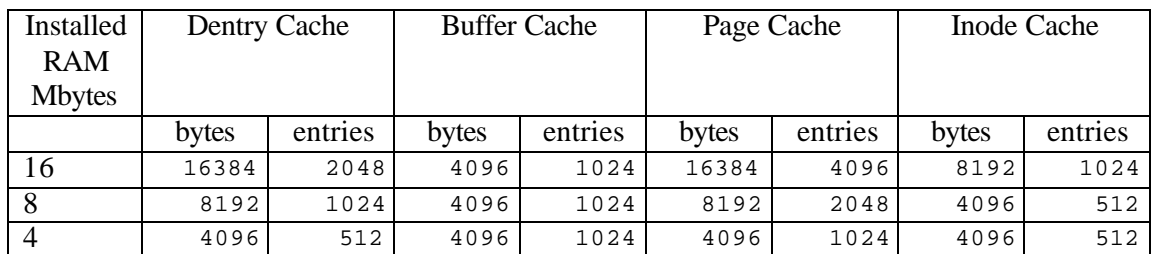

#### **Table 15: Cache sizes versus installed RAM memory**

The kernel automatically adjusts the buffer sizes based on the installed RAM memory. This means there is not big memory footprint gains by manually changing the cache sizes. As an embedded device under development is nearing completion, small gains could be found by manually tuning the cache sizes.

### *5.5.2 File System ROM/Flash Footprint Analysis*

The kernel file subsystem was examined to see if the ROM/flash footprint could be reduced. The size of the starting configuration (as listed in *Case Study Starting Configuration* section, page 54) is shown below. A second configuration is also shown excluding  $ext{ext{2fs}}$ , procfs, devfs, cdromfs, nfs, msdos and, initrd/ramfs. The xconfig tool was used to change the configuration and then the modified kernel was rebuilt. Since we are not statically linking an application with the kernel, the modified kernel cannot boot, but it is a good reference point to show the minimum possible file system kernel sub-system footprint size.

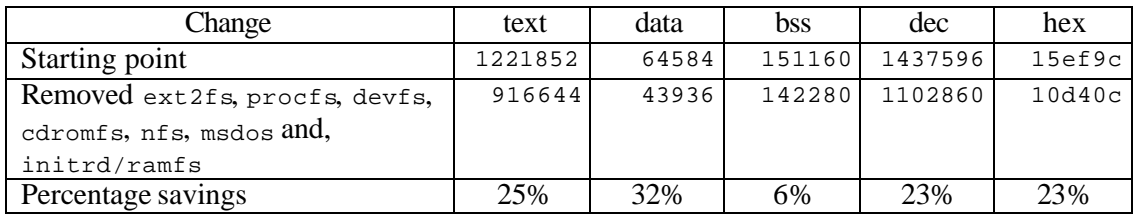

#### **Table 16: Case study file system memory reduction**

One approach to reducing the kernel file subsystem is to compare the case study size against the size of a different version of the file system. The Linux build process links to gether each subsystem, and a final link of all the subsystems is then performed to generate the  $v_{\text{mlinux}}$ kernel file. The kernel file subsystem is linked into a file called  $f_s$ , we can compare various fs.o file sizes to get more insight into approaches to reducing the ROM/flash footprint.

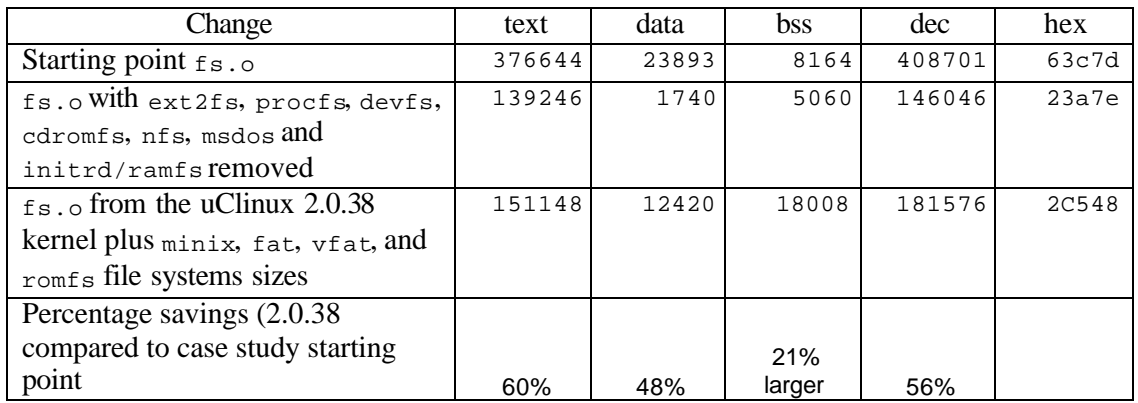

**Table 17: Case study versus uClinux 2.0.38 file system comparison**

From the above table, the total size of a usable 2.0.38 uClinux file system (181576) isn't that much larger that a completely stripped down case study file system. One strategy to reducing the file system ROM/flash footprint is to use the file system from an older version of the kernel. This approach is discussed more in the *Summary* section (page 47). Using the file system from the 2.0 version of the kernel could offer good memory savings. However, there will be linking problems that must be carefully analyzed to resolve correctly. The next section discusses the linking problem details.

## *5.6 Networking*

One of the main reasons that there is so much interest in Linux as an embedded operating system is due to its great network support. Other operating systems targeted to embedded applications and home grown embedded operating system have little or no network support.

For this analysis, we started with networking turned off, and then added functionality, as shown in the table below.

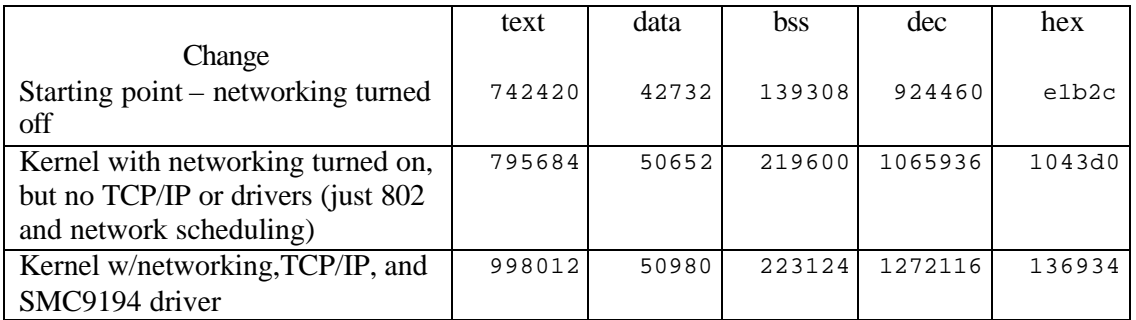

**Table 18: Size of case study kernel with various networking capabilities enabled**

Size information for uClinux 2.4.10 kernel builds with similar configurations were also captured in the following table.

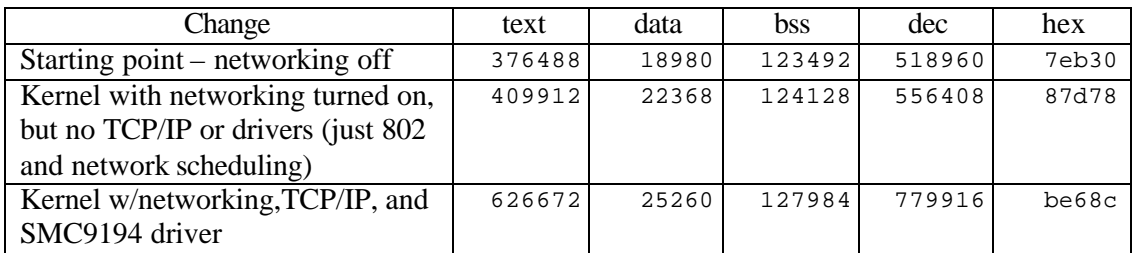

#### **Table 19: Size of 2.4.10 uClinux kernel with various networking capabilities enabled**

Unfortunately, a different .config file was used when building the of 2.4.10 uClinux kernel, so comparing these results with those of the 2.0.38 kernel are not entirely meaningful. However, the size differences are compared in relative terms below.

First we build the uClinux 2.0.38 kernel under the same networking configurations and captured the following results.

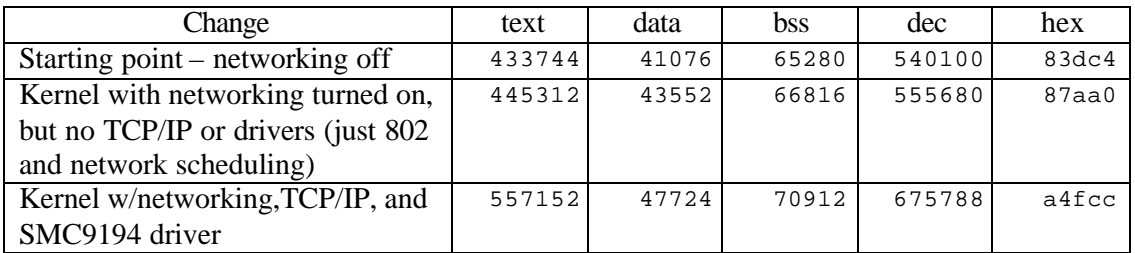

**Table 20: Size of uClinux 2.0.38 kernel with various networking capabilities enabled**

The results comparing the case study, the 2.4.10 uClinux, and the 2.0.38 kernel are summarized in the table below.

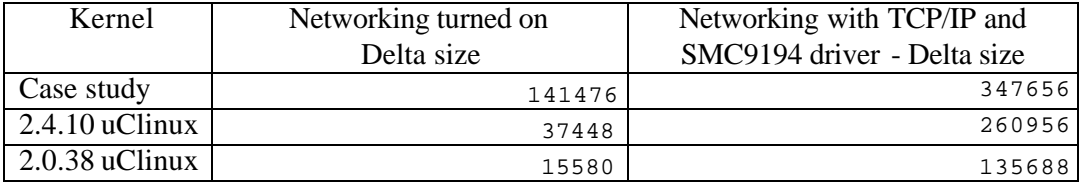

#### **Table 21: Comparison of various kernels with various networking capabilities enabled**

The table lists the delta size of the kernel (column labeled dec) compared to the kernel size with networking disabled. Around a 100 Kbyte saving is possible using the uClinux 2.4 network stack instead of the regular 2.4 network stack used in the case study, with most of the saving being in reduced RAM usage. If the 2.0 networking features are sufficient, 200 Kbyte savings are possible by using an older version of the uClinux network stack.

We replaced the case study kernel file subsystem with the uClinux 2.0.38 code. The code compiled without error. However, during the linking phase, 43 externals were unresolved, as listed in Table 22. Each unresolved external requires investigation and a code changes made, followed by through testing. Using an older kernel subsystem with the case study kernel demonstrates that interfaces and shared variables internal to the kernel are changed as the kernel developers improve the code. However, the external kernel interfaces, those used by applications, are very stable.

arp\_broken\_ops arp\_tbl csum\_partial\_copy \_\_csum\_partial\_copy\_fromuser current\_set datagram\_select dev\_alloc\_skb devinet\_ioctl dev\_kfree\_skb dev\_lockct icmp\_reply in\_dev\_finish\_destroy inet\_addr\_type inetdev\_by\_index inetdev\_lock inet\_dgram\_ops inet\_family\_ops inet\_select\_addr intr\_count ip\_cmsg\_recv ip\_finish\_output ip\_mc\_dec\_group

```
ip_mc_inc_group
 ip_options_undo
 ip_route_input
ip_route_output_key
__ip_select_ident
ipv4_config
kerneld_send
kfree_skb
proc_net_inode_operations
proc_register
putname
register_inetaddr_notifier
skb_device_lock
skb_device_locked
skb_device_unlock
 sock_wspace
 tcp_set_keepalive
unregister_inetaddr_notifier
verify_area
wake_up
 wake up interruptible
```
### **Table 22: Unsolved file system variables / function calls**

Looking at the changes to the files between 2.0 and 2.4, some 2.4 files can easily be slimmed down. Multicasting support in  $\text{igm} \circ \text{c}$  could be wrapped with conditional compile directives, and thus easily excluded. But large files such as  $\text{top\_input} \cdot c$  have a lot of functionality that can't be easily removed.

# *5.7 Network Tuning*

There are networking tuning parameters that can be adjusted (see linux/net/TUNABLE). In the include/linux/netlink.h, MAX\_LINKS is set to 32. We lowered the value to 3 to see what additional memory footprint reduction was possible. No useful memory reduction was measured.

# *5.8 Target Device File System Image*

The awkward phrase "kernel file subsystem" used previously was referring to the kernel code implementation that supports the file system functionality. In this section, we talk about the "target device file system image" when referring to the contents of the file system on the target device. The target device file system contains all executables and data except for the boot loader and the kernel itself.

When examining ROM/flash footprint reduction, the Linux file system plays a unique role that doesn't match historical approaches to software in embedded devices and doesn't quite match the typical desktop PC view of a file system either.

Historically, embedded device software was designed to control the device in a specific fixed manner. The "application" software that provided the high level functionality for the device was statically linked with the operating system kernel and the resulting single executable was put in ROM, or more recently in flash. When the device was turned on, the processor's reset vector

pointed to the executable and that caused the single executable to run. The software in most existing embedded devices has no concept of separate executables residing in a file system.

On the other hand, the notion of a file system on a desktop PC is a place to store programs and data. When a user issues a command, either via the a command prompt input or GUI windowing manager invocation, the computer accesses the file system to get the information necessary to carry out the request.

Embedded devices running Linux can use the notion of a file system in a very powerful way to reduce the size of the ROM/flash footprint. This approach works because Linux uses a demand paging scheme via the processor's memory management unit (MMU). Demand paging works by only loading the first page of a program into memory and then transferring control to the program. As the program runs, it makes references outside the page or transfers control to code residing on a different page. In either case, a page fault occurs when the MMU detects the page containing the requested information is not loaded. The kernel handles the exception by loading the appropriate page (and configuring the MMU data structures approximately). The program can then continue running. This means the entire program can run without being completely loaded into RAM.

Code in ROM/flash can either be executed-in-place (XIP) or copied into RAM and then executed. Obviously, copying the code into RAM can be time consuming and uses more RAM. However, with today's flash memory, code executes significantly faster out of RAM compared to flash. A second advantage is the additional power savings by being able to run the code in less time, due to fewer wait states, and thus extending battery life.

Linux brings a third advantage for executing code from RAM. Demand paging means that each page that makes up the file system can be compressed as the flash image is being built. When a page fault occurs, the exception handler locates the compressed page in the flash memory, decompresses into RAM, and then execution can continue as before. The big savings using this approach is eliminating the long wait for an entire program to be decompressed before execution begins and anything stored in the file system can be compressed. In Linux, CRAMFS supports this technology.

A master of the file system to be compressed is traditionally made on the development workstation. CRAMFS uses the zlib compression library. The mkcramfs tool compresses the master file system into a file, normally ending with .crm. The boot loader, kernel, and compressed file system are then transferred into the target device's flash memory. The boot loader starts executing on powerup, loads the kernel into RAM (which normally is uncompressed in the process). Linux boots up and mounts the compressed file system. At each page fault, the appropriate page image is decompressed before being loaded into RAM.

The master version of the file system used by DSPLinux for the target hardware was created on the development workstation. The du utility was used to see measure the master file system size.

\$ du –hs fs

3.8M fs

**Listing 9: Uncompress file system image size**

Running mkcramfs and checking the compress file system size can be done as follows:

```
$ mkcramfs fs fs.crm
$ ls -la fs.crm<br>-rw-r--r-- 1 stevej
                            users 1732608 Oct 2 12:49 fs.crm
```
#### **Listing 10: CRAMFS compress file system image size**

mkcramfs also provides a detailed output for each file. The output is summarized, with files changed by less than 100 bytes excluded from the list (negative numbers means the file was compressed).

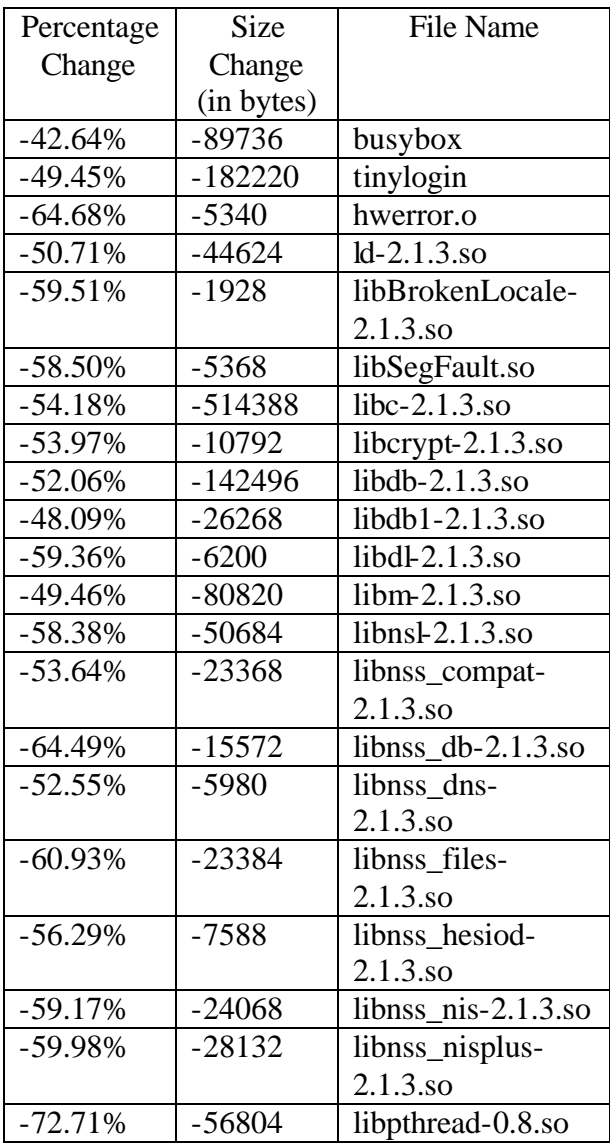

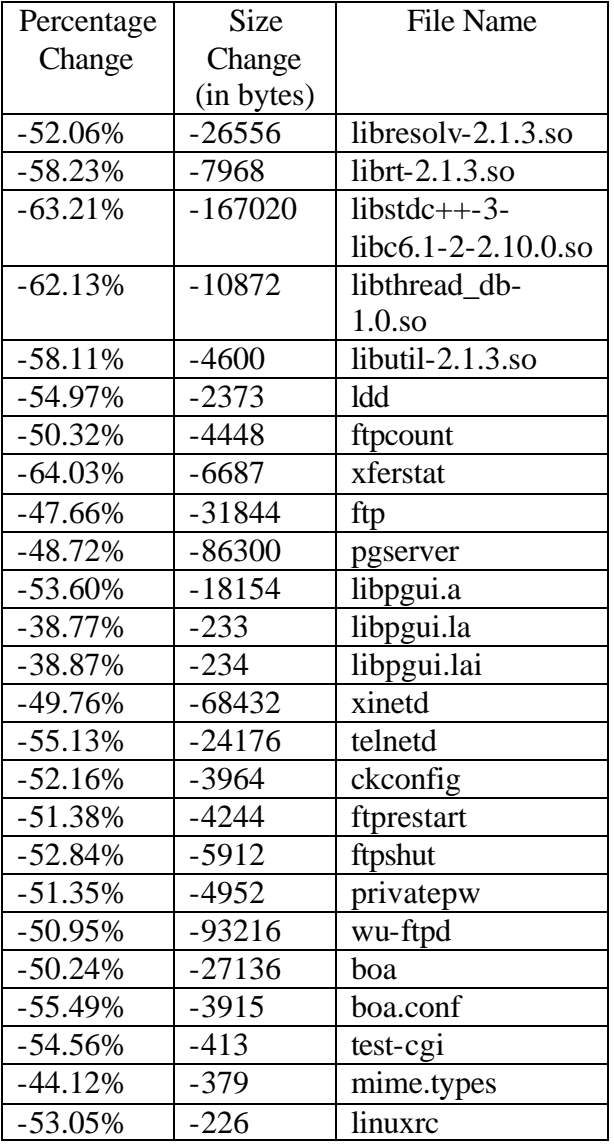

**Table 23: CRAMFS detailed file size reduction**

In summary, when execute-in-place performance issues exist, using CRAMFS can provide a significant reduction in the amount of ROM/flash required, as shown in the table below.

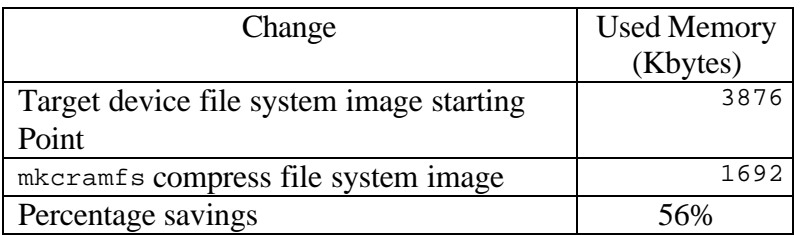

#### **Table 24: CRAMFS file system image size reduction**

As mentioned previously, CRAMFS uses zlib (http://www.gzip.org/zlib/), a compression / decompression library whose compression algorithm is based on PKZIP. The zlib library is a good general purpose compression algorithm. However, the data in the file system is not general purpose data. The majority of the files contain ARM executables. Improved footprint and decompression performance can be obtained by substituting a compression algorithm tuned for the ARM instruction set. Since the data is only compressed once and decompressed as needed by demand paging, the algorithm can be designed to favor ease of decompression over ease of compression. This approach can give both ROM/flash footprint improvements as well as demand paging decompression performance improvements.

## *5.9 Subsystem Replacement*

The majority of techniques for reducing the memory footprint listed above are straightforward approaches that most development engineers can apply when appropriate. The advantage of the above approaches is they can often be applied to a newer version of the kernel without difficulty.

Another approach is also possible. If additional memory reduction is required, substituting replacement code for major subsystems can be considered.

There are several significant disadvantages to replacing major subsystems. First, it creates a fork in the code. Improvements on the main source code branch are typically difficult to incorporate into the forked code. Second, testing of the branched code is less encompassing since fewer people are using the branched code. Third, supporting the branched code is problematic and typically expensive. Fourth, gaining sufficient marketing momentum to make the branched code a commercially viable activity is difficult.

When possible, it is most effective to develop improvements that not only meet specialized requirements, but better meet the desktop/server needs as well. Such changes would have a better chance of being incorporated into the main code and thus avoid the problems associated with forked code.

Each of the major subsystem is examined for anticipated savings based on using a code replacement strategy.

### *5.9.1 File System*

Linux supports a large number of host file formats by using an intermediary – the Virtual File System (VFS). Linux 2.4.9 ships with support for around 25 host file formats. If the embedded device requires only one host file format, the multi-layered file system can be replaced with something much simpler. Devices that support removable media or need to execute out of RAM will likely need multiple host file formats, and thus will not be able to use this approach.

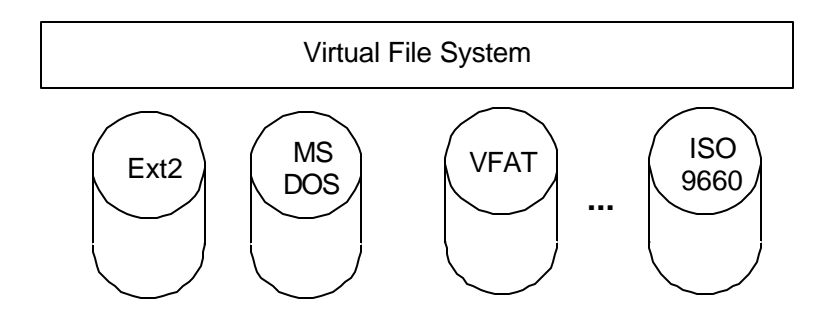

#### **Figure 3: Virtual File System Example**

Simplifying the file system to only support a since host file format is estimated to take 3 engineering months of effort. The memory footprint reduction is estimated to be 40 Kbytes RAM and 220 Kbytes flash/ROM. In such a scenario, the possible risk is that applications that depend on the proc file system would not function. Since most application that use the proc file system are utility applications, this limitation should be manageable.

## *5.9.2 Module Support*

Many more I/O ports and peripherals exist than are supported on a single hardware platform. To efficiently use memory, Linux can support device drivers for I/O ports and peripherals as loadable modules. Since the hardware on an embedded device are known in advance and typically do not change, technically the entire module support code can be removed.

However, any device drivers that are statically linked with the kernel will need to have the source code released under the terms of the GPL. There are scenarios where the supplier of a device (whether as a discrete peripheral, as part of a SOC, or as part of licensed hardware IP) would prefer to implement a device driver and make it available without disclosing the source code, and loadable module approach allows such drivers to still be incorporated in a product.

The Linux configuration system already supports building a kernel without module support. The device would run marginally faster (due to the removal of one level of indirection). The memory footprint reduction is estimated to be 37 Kbytes flash/ROM with the RAM requirements essentially unchanged. Compatibility would not be compromised in this scenario.

## *5.9.3 Memory Manager*

Memory management is the largest subsystem within the Linux kernel. The main components of the memory management subsystem, plus part of the glibc library that supports application memory management related functions, are shown below.

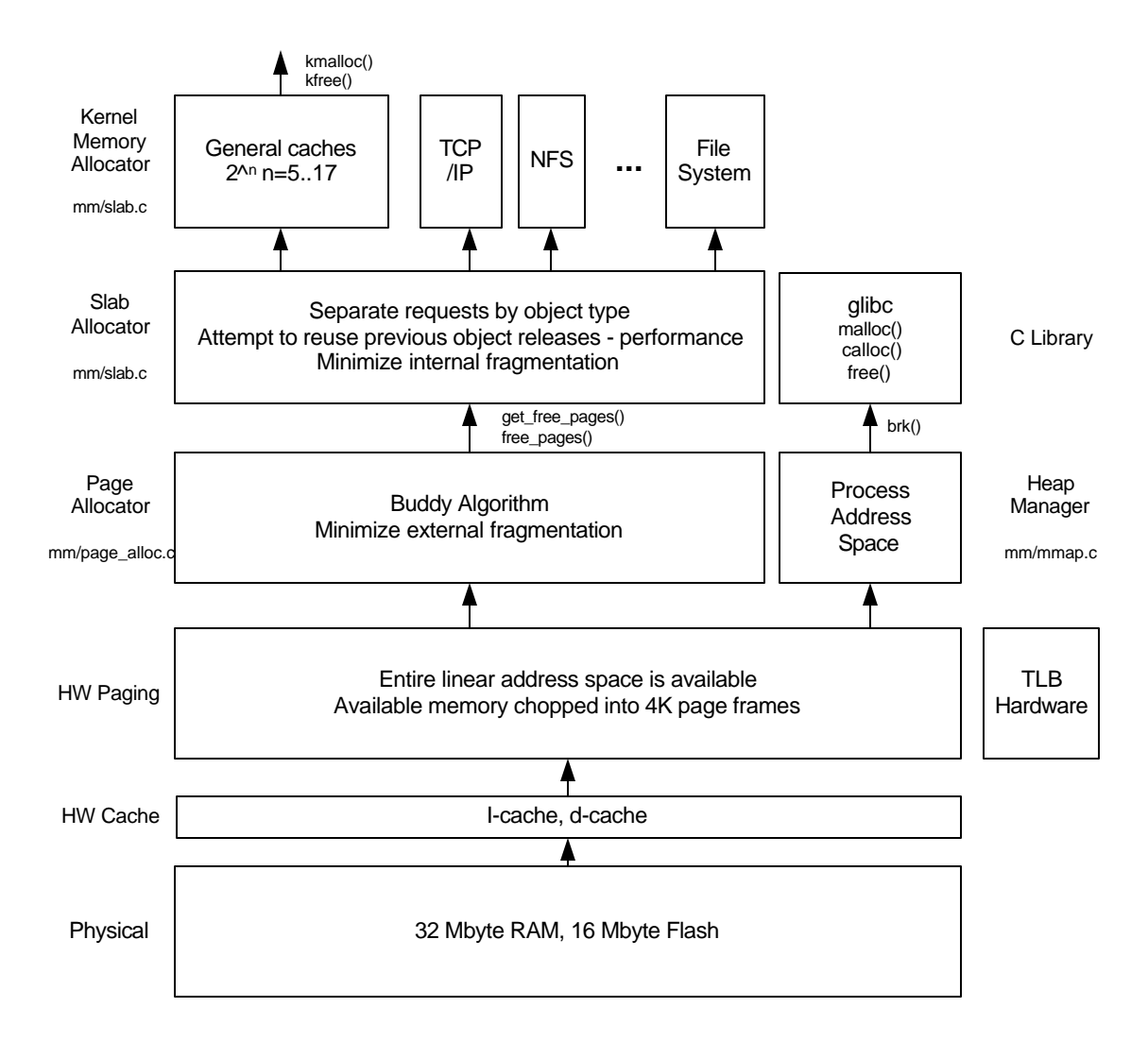

#### **Figure 4: Linux memory management components**

The page allocator and slab allocator can be replaced with a simpler memory management scheme if the embedded device is self-contained (i.e. no removable storage, no networking) and the applications are not very sophisticated. However, under these conditions, a simpler operating system may be a better choice than Linux. There are scenarios where a device (such as a lower-end in a family of devices that also run Linux) can benefit from the applications base of other family members of the device. In this case, the following strategy applies.

Replacing the page allocator and slab allocator is estimated to take 8 engineering months of effort. The device would run marginally faster (due to the removal of several layers of memory management). The memory footprint reduction is expected to be 20 Kbytes RAM and 50 Kbytes

flash/ROM. Memory fragmentation issues with the replacement memory manager would need to be characterized.

## *5.9.4 Networking*

Linux's strength is networking. Most new protocols are first deployed on Linux. However, the advanced features supported by Linux increase the memory footprint. Evidence for this was shown in the *Networking* section on page 31, where the memory footprint for the networking subsystem in uClinux 2.0 was compared to 2.4.

Replacing the networking subsystem with an earlier version is estimated to take 4 engineering months of effort. The memory footprint reduction is expected to be 50 Kbytes RAM and 200 Kbytes flash/ROM. Compatibility with the newer networking features, like those included in IPv6 support, would be sacrificed. *(check into this…does kernel 2.4 include IPv6, or IPv4? If IPv4, then what is sacrificed comparing this stack to an earlier one? If IPv6, then the comment can stand as stated)* 

## *5.9.5 Kernel*

The interesting features for embedded devices supported by the kernel are module support (described above) and the scheduler. The scheduler is small (6K ROM/flash, 7K statically allocated RAM), so changing the scheduler will not make significant reduction in memory footprint. However, the time-sharing scheduling policy supported by Linux is complex and can lead to poor embedded process-switch characteristics. Several replacement scheduling policies are available that may be better suited to embedded devices with soft real-time requirements. However, since this case study focuses on memory footprint reduction, replacement scheduling policies was not investigated.

## *5.9.6 Interprocess Communication*

Interprocess communication (IPC) is the smallest Linux subsystem. The kernel configuration system already supports building a kernel with most of the IPC code removed. Full Linux IPC (with System V IPC support) is around 28K ROM/flash. Excluding System V IPC support reduces ROM/flash requirements to less than 1K.

## *5.9.7 The glibc Library*

The biggest opportunity to reduce the memory footprint requirements by making implementation changes lies with the glibc library. The case study glibc library requires 870K ROM/flash and 138K RAM.

Various proposals have been made for run-time library alternatives to glibc for use in embedded devices based on Linux. Primarily, these are variants of POSIX 1004.1, however, they are identified in specification form rather than an actual implementation. According to the Embedded Linux Consortium, Red Hat had made a proposal in mid 2001 to provide such an implementation based on their EL/IX "level 3" spec, and to make its implementation available for all developers under an open source licensing model. However, they included a requirement to retain copyright and ownership on the library. As such, the proposal was rejected by the ELC and the offer was withdrawn. Its implementation was suspected to be based upon newlib with enhancements to support pthreads and to be made thread-safe.

Creating an embedded version of glibc is a very large task. For such an engineering effort to be successful, it would likely have to be done by a company experienced in generating open source code. The effort would cost at least \$750K and take 6-9 months for an open source embedded version compatible with glibc to be developed and tested. The embedded version would require around 250K ROM/flash (saving around 620K) and 75K RAM (saving 63K). Likewise, for such an effort to be commercially successful, it would also have to have a self-sustaining business model. We have suggestions for creating such a successful model that includes best practices on the commercial side as well as engineering side.

# 6 glibc Improvements

The traditional Linux C library, called glibc (http://www.gnu.org/software/libc/libc.html), is developed by the GNU community. The glibc library connects applications with the kernel system calls and also supports many commonly used C-language functions. For the case study, glibc is a shared library – only one copy of glibc is needed to service all the applications. However, glibc is also very large, as shown in the table below (based on the dec file from the size command).

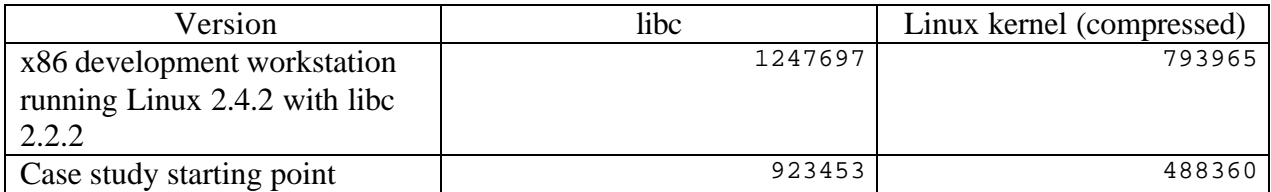

#### **Table 25: libc size comparison**

Many of the techniques show in the case study can be applied to glibc to reduce its RAM and ROM/flash memory footprint. In addition to those approaches, several approaches unique to libraries are possible, as described in the following sections.

# *6.1 Alternate C Libraries*

The glibc library, like many other components used with Linux, is targeted to and most utilitized on the desktop and server environments. As can be seen in Table 25, glibc is a large library. Several other C libraries are available, including newlib, uClibc, and diet libc.

## *6.1.1 newlib C Library*

The newlib library is a C library intended for embedded system use and is typically distributed by Cygnus/Red Hat as the target library with its commercial GNU tool chains. It is a conglomeration of several library parts that make them easily usable on embedded products. However, newlib is not thread-safe, and as such, will not support various glibc features such as reentrancy. Additionally, it does not support pthreads, which is a pre-requisite when attempting to use the "gdbserver" program (a useful utility for application-level debugging). It is delivered in source and binary form from various commercial sources, and available in source form on the web. the newlib library has been compiled and stabilized for a wide array of target processors, and will usually work on any architecture with the addition of a few low-level routines.

Starting with the newlib sources, we attempted to build an ARM9 library. The newlib library uses a configure script to determine system dependent variable values. Given that newlib is designed for use in embedded systems, it is odd that the build environment is not cross development friendly. We were unable to build newlib for an ARM9 processor in the time available.

## *6.1.2 uClibc C Library*

uClibc is a C library for embedded systems and is typically used with uClinux. It is an active development project and we use uClibc in our ARM7 solutions. uClibc RAM and ROM/flash memory size information is provided in various places throughout this case study.

## *6.1.3 Diet libc C Library*

The diet libc is a C library optimized for small size. Diet libc can be used to create small statically linked binaries for Linux on a variety of processors including ARM9. Since the case study doesn't statically link applications to the libraries (it uses shared libraries), memory footprint analysis on diet libc was not performed. However, it may be a very viable option where static linking is employed. Also, Diet libc license is GPL – therefore, statically linking to Diet libc requires the resulting code to also have a GPL license.

## *6.2 Removing Unused Library Functions*

Because of the nature of shared libraries, the functions in the library are included even when they may not be used by any of the applications. Some embedded devices ship with a fixed set of applications; new applications cannot be added. In these fixed capability devices, unused library functions increase the memory footprint without adding any value. Various library compression tools are available to strip unused functions out of shared libraries to reduce their memory footprint.

One such open source tool is the Library Optimizer (http://sourceforge.net/projects/libraryopt/). The Library Optimizer tool rebuilds shared libraries to contain only the object files needed to provide symbols required by executables and shared libraries in a given directory tree. It can be used to reduce file system sizes for embedded systems. Library Optimizer is used as a replacement process for the last step in library creation where the parts that comprise the library are actually linked together. Library Optimizer builds a list of dependencies so only those functions with a dependency on the applications to be used are included in the build process.

The Library Optimizer was used to optimized libc version 2.1.3 from the GNU glibc suite of libraries for the case study set of applications. During development, we use a version of the libc library that contains symbols used for debugging. A smaller version of the libc library can be created using the strip utility which simply removes sections containing debugging symbol information. The stripped version still contains the full set of functions and data structures. The first two entries in Table 26 show the full libc library with and without symbols.

To determine the maximum libc optimization possible using tools like Library Optimizer, the libc library was optimized to contain only those functions required to make the following program runnable.

void main( void ) { }

#### **Figure 5: Program simplest.c used for maximum libc library optimization**

Notice the program, named simplest.c, appears to be completely empty. However, we can interrogate the compiled version, a.out, to determine the list of unresolved externals:

\$ arm-linux-objdump -T a.out a.out: file format elf32-littlearm DYNAMIC SYMBOL TABLE: 02000230 DF \*UND\* 00000220 GLIBC\_2.0 abort 02000240 DF \*UND\* 00000198 GLIBC\_2.0 \_\_libc\_start\_main 02000380 g DO .rodata 00000004 Base \_IO\_stdin\_used

**Figure 6: List of unresolved externals in compiled version of simplest.c**

Even though simplest.c appears to be empty, the abort() and  $_{\text{light}}$  start\_main() functions are called and the \_\_iostdio\_used data structure is accessed. When using Linux shared libraries, an ELF shared library program interpreter library is required, called ld-linux.so.2 for our example. Running Library Optimizer on the libc library on a file system that contains the complied version of simplest.c and ld-linux.so.2 created an optimized libc library. The optimized library required 173 separate object files. Generally, each file in the glibc source contains one function. Therefore, to completely resolve all externals required by simplest.c,  $1d$ -linux.so.2 and the functions / data structures used in the libc library requires around 173 libc functions. These functions include most of the common file system functions (open, read, write, …), string functions (strcpy, strlen, …), memory copy functions (memcpy, memset, …). These functions are required because every program has a standard in, standard out, and standard error file handles, plus associated functions called by the related file system functions. The size of the minimum libc is also shown in Table 26.

Library Optimizer was again run on the case study target file system image, with the results shown below.

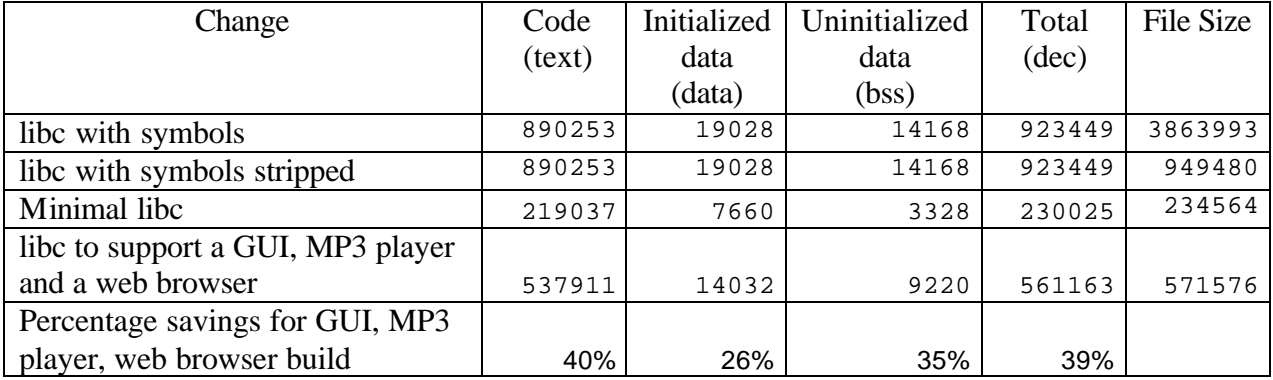

#### **Table 26: Library Optimizer results**

For the past 20 years, microprocessor code in embedded devices has largely been fixed at the factory with no ability to enhance the device's capabilities by adding or replacing software. Limited, expensive and poor connectivity made adding software difficult. In addition, the software infrastructure in a device to support software downloads is complicated.

With cheap memory and a powerful operating system like Linux, the rules have been changed. Linux supports the concepts needed for software download and execution. The software for embedded devices can be viewed as multiple applications able to dynamic link to the underlying system (the C library and any other libraries).

If an embedded device supports software download capabilities, what happens if the shared libraries were optimized by removing functions not used by the base set of applications? There are several possibilities listed in the following table.

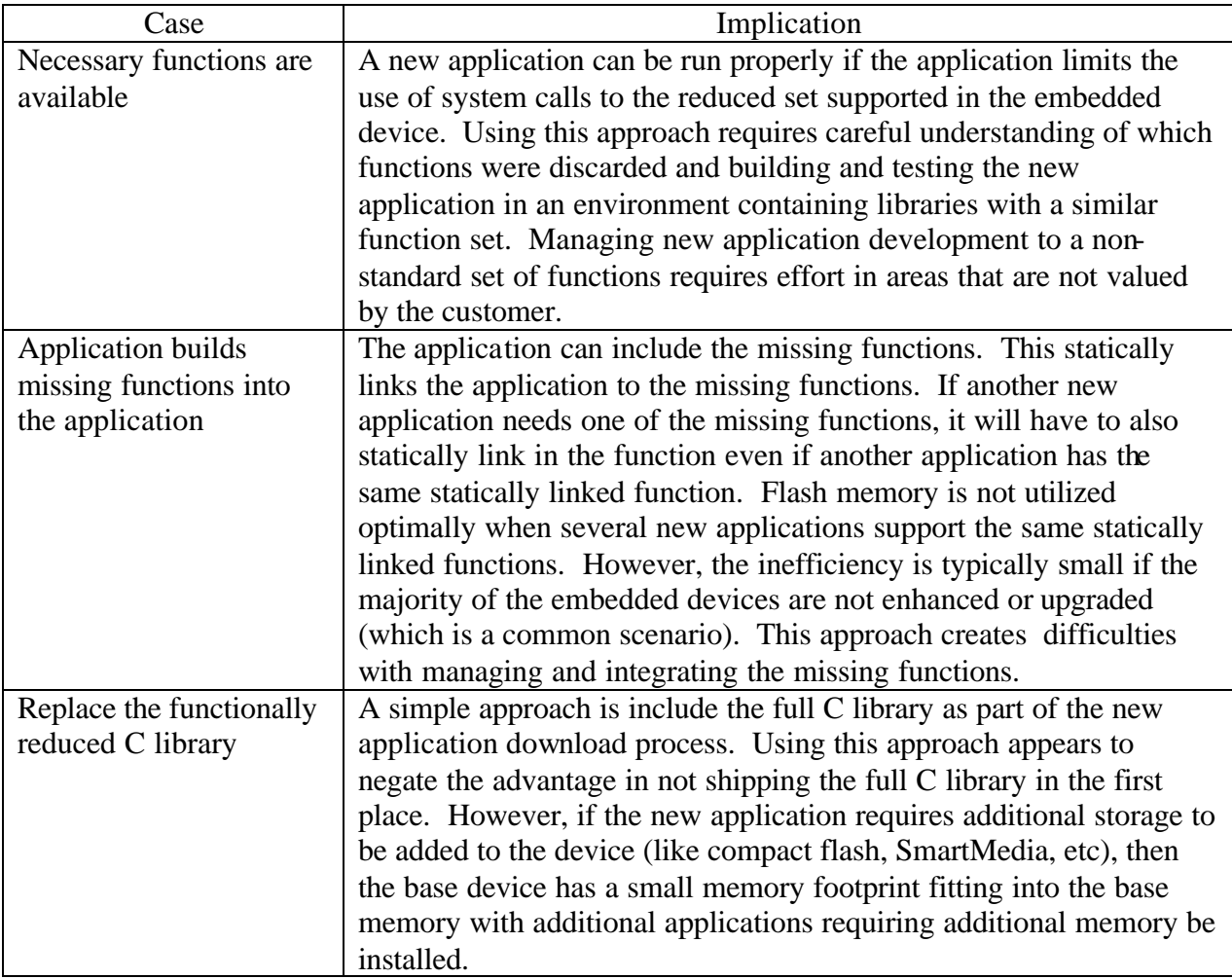

#### **Table 27: New applications working with a functionally reduced library**

The focus has been on removing unused C library functions. However, this approach may be even more valuable removing functions from more specialized libraries. GStreamer uses the GObject library. Library Optimizer can be used to remove GObject functions not required by GStreamer. It is unlikely other applications will also use GObject, so the missing functions may not be an issue.

At first it appears that removing unused library functions required for just one application could be accomplished by statically linking the application to the library. Technically this is true. However, the code license, like LGPL, may have different requirements based on static versus dynamic linking.

# 7 Audio Playback Performance Analysis

The load on the ARM9 was measured with the ARM9 performing the MP3 decode and the results were compared with the ARM9 load when the DSP was performing the MP3 decode. The load was measured using a Lauterbach Trace32 JTAG debugger performance tool with the Linux kernel and the file system loaded into RAM. A different performance model would be captured if the kernel and the file system were loaded into flash memory, but the relative CPU utilization difference related to MP3 decoding would be similar.

The MP3 software chosen to run on the ARM CPU, mpg123, was originally written for x86 desktop hardware, requiring a minimum of a 486 running at 120Mhz. When executed on the ARM CPU in the EVM at 60 Mhz, the algorithm couldn't keep up with audio playback. Steps that could be taken to get the ARM CPU based MP3 decoder running at speed include:

- Using an MP3 decoder algorithm tuned for the OMAP hardware, paying careful attention to when data cache misses occur
- Run the ARM CPU in the OMAP 1510 at a higher clock rate (it is designed to run up to 175  $Mhz$  – the EVM speed is 60 Mhz)
- Use the 192Kbyte SRAM internal to the OMAP 1510 instead of the slower off-board SDRAM.

The ARM CPU in the OMAP 1510 is easily capable of decoding MP3 at speed. Since the goal of the case study demo is to show how much easier it is to process real time streams using a DSP, no effort was expended optimizing the ARM based MP3 decoder.

# *7.1 ARM Idle CPU Utilization*

A screen snapshot for Linux running on the OMAP 1510EVM sitting idle is show below. Notice 51.1% of the time the CPU is in the arch\_idle function and 48.7% of the time the CPU is in the cpu\_idle function.

| # Confg. A Gott. ■ List all<br>Setup.                | of new<br><b>Au Profile</b> | <b>O</b> Init | OIT |    |    |     |
|------------------------------------------------------|-----------------------------|---------------|-----|----|----|-----|
|                                                      |                             |               | R   | 23 | 53 | 150 |
| nane.                                                | ratio                       |               |     |    |    |     |
| erch_idle                                            | 51.857%                     |               |     |    |    |     |
| gpu_idle<br>uL_IF8                                   | 98.6425                     |               |     |    |    |     |
|                                                      | $0.1515 - 4$                |               |     |    |    |     |
| urmack_inc                                           | 8.151%                      |               |     |    |    |     |
| clearup srundorms.                                   | 8.89%                       |               |     |    |    |     |
| ekit_pipe_fs<br>TaskEridge_ekit                      | 8.893%                      |               |     |    |    |     |
|                                                      | 833%<br>8.                  |               |     |    |    |     |
| extt_scrict_birfnt                                   | 8.8335                      |               |     |    |    |     |
| 01201510_1da1341_cwit                                | 8335                        |               |     |    |    |     |
| clear up in tobi ock                                 | $B.$ Mal $B$ .              |               |     |    |    |     |
| keybrev_e=it                                         | 0.8935                      |               |     |    |    |     |
| e-it_el'_tin <sup>2</sup> nt                         | 8.822                       |               |     |    |    |     |
| extt_proc_fs                                         | 0.8337                      |               |     |    |    |     |
| exit_ext2_Fs                                         | 8.832%                      |               |     |    |    |     |
| evit_iso9668_fe                                      | 0.0035                      |               |     |    |    |     |
| ektimisiopABT<br>pkit_misiop850<br>ektimis immHR-9-1 | 0.822                       |               |     |    |    |     |
|                                                      | 8.8931                      |               |     |    |    |     |
|                                                      | H. M445                     |               |     |    |    |     |
| profile_setup                                        | B. B335.                    |               |     |    |    |     |
| nane_to_kcev_t                                       | 0.893,                      |               |     |    |    |     |
| root_dev_setup                                       | 8.83%                       |               |     |    |    |     |
| checksetup                                           | 832.<br>В.                  |               |     |    |    |     |
| calitrate_dela                                       | 9320<br>R                   |               |     |    |    |     |

**Figure 7: ARM CPU utilization when idle**

# *7.2 ARM MP3 Playback CPU Utilization*

Several MP3 decoders were tested. MAD, the MP3 decoder used with GStreamer in the demo software was tested, along with MPG123. At the time these performance tests were conducted, the MPG123 decoder had better performance characteristics, so MPG123 was used. Since the 1510 has a DSP that can be used for MP3 decoding, no effort was spent trying to optimize the ARM9 based MAD or MPG123 decoders.

The MP3 decoder operates in two stages. In the first stage, large collections of constants are generated. These constants are generated using floating point math implemented in software. The CPU utilization for the mpg123 constant generation stage, based on the ARM9 running at 60 Mhz, is shown in the following table.

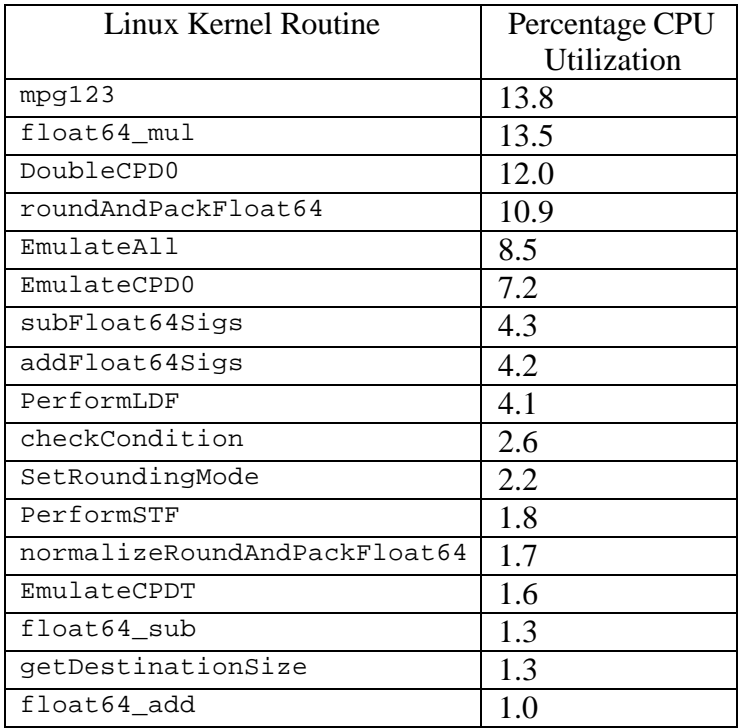

#### **Table 28: CPU utilization for MPG123 constant generation**

The mpg123 program utilized 13.8% of the ARM CPU during the constant generation stage. Essentially the rest of the time the ARM CPU was executing floating point math operations for mpg123.

After completing the generation of the required constants, the mpg123 decoder starts converted the MP3 data into PCM data. The MP3 decode CPU utilization, again based on the ARM9 running at 60 Mhz, is shown below.

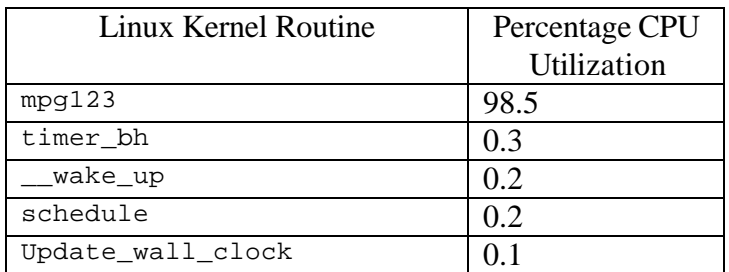

**Table 29: CPU utilization for MPG123 MP3 decoder**

For 98.5% of the time, the ARM CPU executed functions in the mpg123 program. The mpg123 program only used integer math operations during decode, so we don't see any calls to the floating point functions. If an ARM9 optimized version of mpg123 program was used, we would also see some CPU time spend in the idle routines. The unoptimized version could not meet the required output rate necessary for acceptable quality audio due to pauses caused by the mpg123 program requiring more procession power than available.

# *7.3 C55 DSP MP3 Playback CPU Utilization*

The same MP3 file was decoded using an Imagine Technologies C55 MP3 decoder on the C55xx DSP core. The Lauterbach performance monitoring tool was again used to monitor the ARM9. No performance monitoring was done on the DSP. The ARM CPU utilization is shown below.

| Linux Kernel Routine | Percentage CPU<br>Utilization |
|----------------------|-------------------------------|
| cpu_idle             | 50.2                          |
| arch idle            | 45.6                          |
| TaskBridge           | 0.3                           |
| do_generic_file_read | (0.1)                         |
| do IRO               | 0.1                           |
| fixup irq            | 0.1                           |
| schedule             | 0.1                           |
| omap1510 leds event  | (0.1)                         |
| file read action     |                               |

**Table 30: CPU utilization for Imagine Technologies C55 MP3 DSP decoder**

The vast major of the time the CPU is idle when the decoding is done by the DSP. There is some CPU time required by the  $T$ askBridge program feeding the DSP algorithm  $(0.3\%)$ , plus some time in the file system retrieving the MP3 file (do\_generic\_file\_read at 0.1% and file\_read\_action at 0.1%).

The DSP MP3 decoding load was not directly measured. The Imagine Technology MP3 decoder algorithm specifications are provided below:

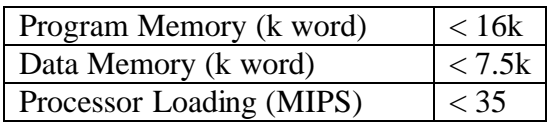

**Table 31:Imagine Technology C55 MP3 Decoder Specifications**

Although the numbers show the advantage of using a DSP, there is another advantage that is apparent when using the demo code running on the OMAP 1510 EVM. We observe this when we begin playing an MP3 file using the ARM and simultaneously browsing the web. Most prominent is the increase in the playback delay. Repeating this procedure using the DSP to execute the MP3 decode, we notice that the browsing performance is improved with no degradation in audio quality.

# 8 Summary

In review of the quantitative data of code size reductions illustrated above, there are some notable results that we see, some of which were anticipated, and some of which were a surprise. Additionally, insight drawn during the process of collecting this information leads us to make some conclusions and assertions for the best strategy for system optimizations when assembling software components for the creation of an embedded device.

The greatest reductions, as expected, were in excluding Linux capabilities that are obviously unnecessary in a non-server application. These are effectively "systematic" changes that can managed when basing an embedded design on a commercially derived distribution. The resulting difference in functionality would effectively eliminate attempts by the program to perform certain tasks or allow for certain conditions that are not applicable to an embedded device. Examples of such are as follows:

- Reductions from xconfig modifications: 16% nominally from gross removal of nonembedded components.
- Modifications to the users the kernel memory allocator: tightening of core and fs calls to kalloc() and kfree() to improve execution time, but may result in minimal improvement in code size.
- Disable kernel swap daemon: reduction by 528K bytes. Big savings in RAM.
- RAM reductions from Static Buffer changes: approx 50%
- Program size reduction from file system changes: approx 25%.

As a result of these reductions, there can be a reasonable reduction in hardware resources (primarily RAM and ROM/flash) allowing a device to reach a new threshold in functionality vs. cost.

Some of the code reduction opportunities that were pursued that did *not* result in significant code reduction were in the following categories:

• Compiling for minimum GStreamer code size: approx 3%

Making such changes may not result in significant size savings, but may still be pursued for the sake of final system optimizing and tuning.

Additionally, there were some "non-systematic" approaches to kernel size reductions that include the risk of fragmentation or imposing modifications that do not also translate into modifications that are welcome by the core user base of the Linux operating system (namely, in servers and IA32 architecture workstations). Some of the approaches considered could result in large code reduction, but at the expense of significant engineering effort and potential quality issues. These options include:

- Replacing the Linux 2.4 kernel file subsystem with the one from Linux 2.0
- Replacing the Linux 2.4 networking subsystem with the one from uClinux 2.4

One of the more controversial areas of potential code size reductions is in the area of run-time library optimizations. Due to the prevalence of glibc as the defining API for the Linux workstation and server platform, changes away from the use of glibc are feared to pose a fragmentation threat to various embedded Linux systems. The real risk of fragmentation is primarily an issue in case there is a single prevailing API in embedded systems (as in the x86 in the desktop), and less of an issue due to the wide number of embedded CPU architectures. The best strategy for binary application re-use is to utilize a higher-level language such as Java. This would allow for a replacement library for glibc provided that it implements sufficient systems resources to provide dynamic linking of a predominant share of Linux applications that are applicable to embedded devices, including a Java VM. However, the size of the higher-level language may negate the savings in using a C library smaller than glibc.

Due to insufficient business motivation, the implementation of a lower-profile alternative to glibc that would have the equivalent popularity in the embedded market has not taken root. A successful implementation would require a self-funding business model (to justify an investment), open source licensing (to encourage a critical mass of adoption), and potentially, a single or pair of sponsoring entities (to serve as industry leaders in defining a de facto standard).

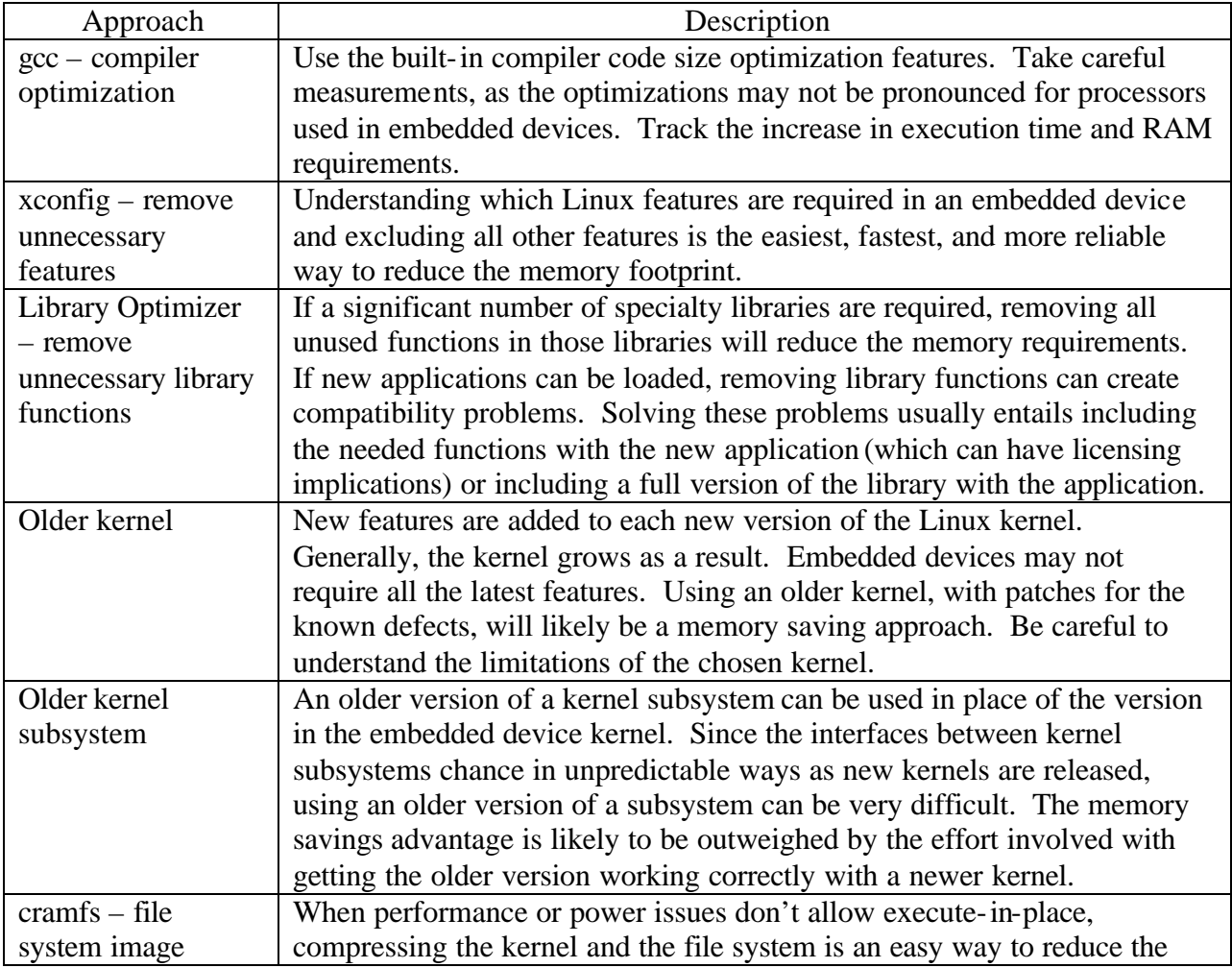

The following table summarizes various memory footprint optimizations.

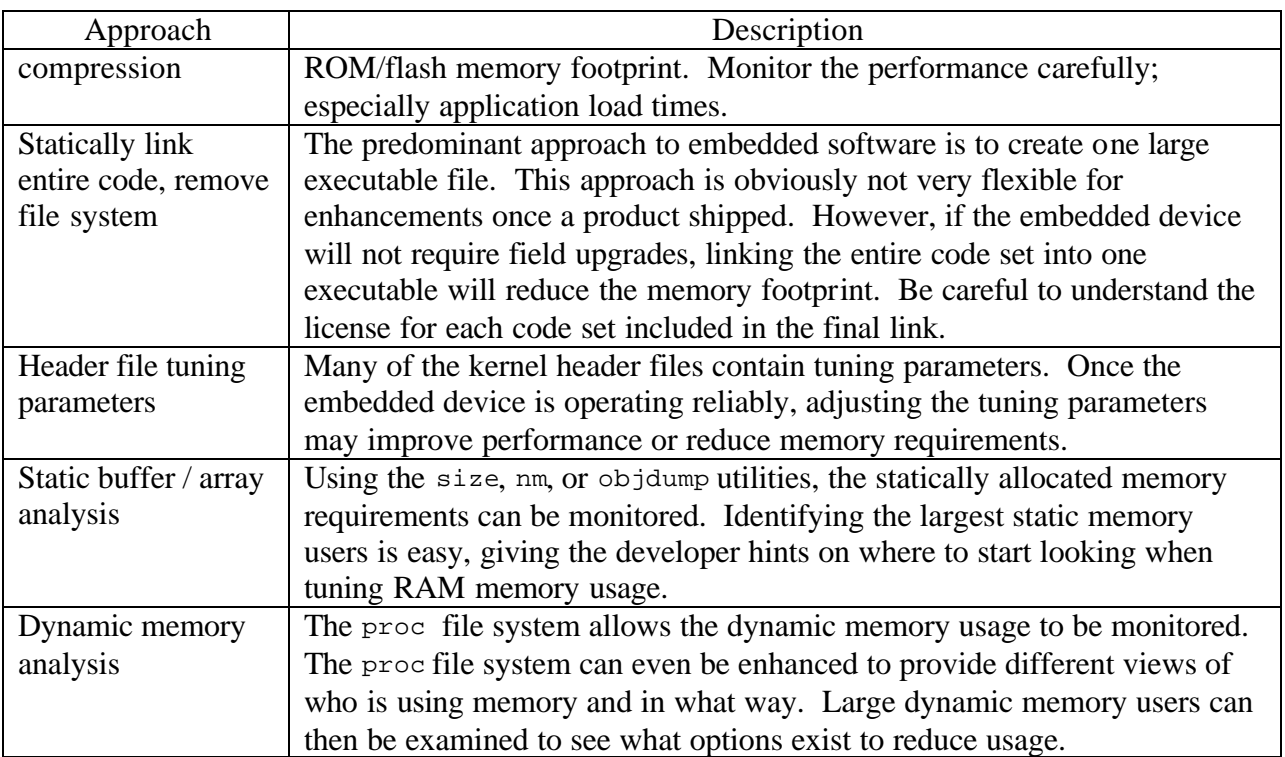

**Table 32: Memory footprint reduction options summary**

# 9 Appendix A - Software Documentation

## *9.1 Linux Utility Commands*

The information used to document the Linux utility commands used in this case study is from the Linux man pages and the Linux info system.

## *9.1.1 dmesg*

Prints or controls the kernel ring buffer. The kernel ring buffer contains the end of the various kernel generated diagnostic messages.

## *9.1.2 du*

du reports the amount of disk space used by the specified files and/or directories. Normally the disk space is printed in units of 1024 bytes.

### *9.1.3 nm*

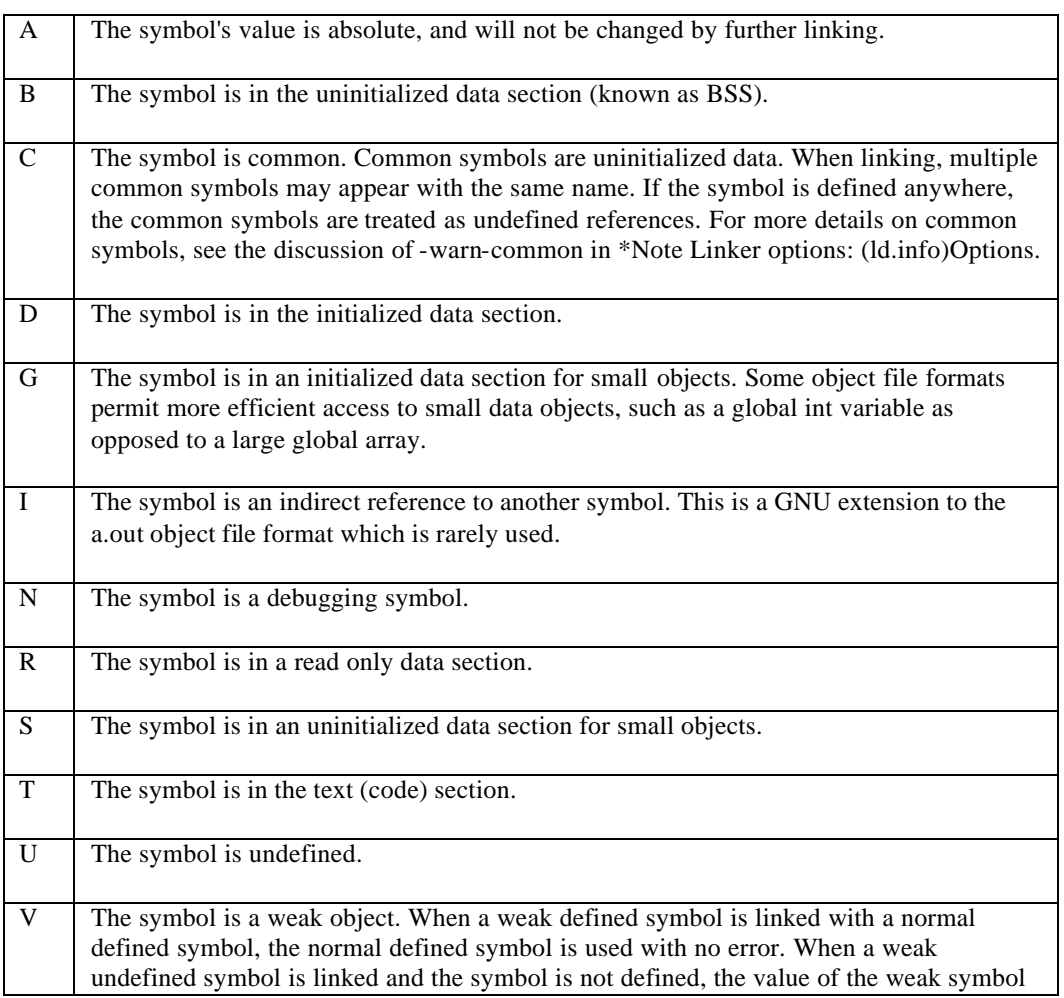

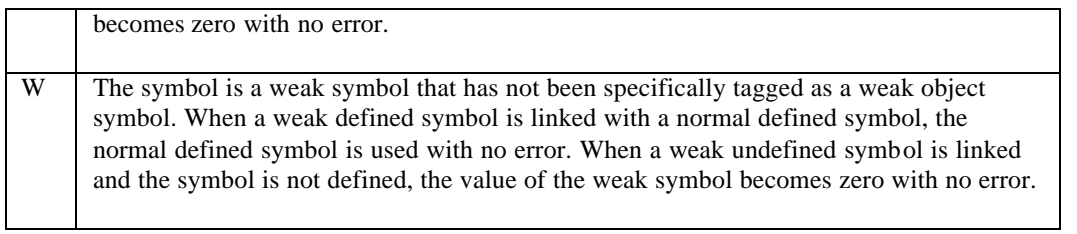

## *9.1.4 size*

size lists the section sizes--and the total size--for each of the object or archive. The output is a table, one row for each file, and the columns described in the following table.

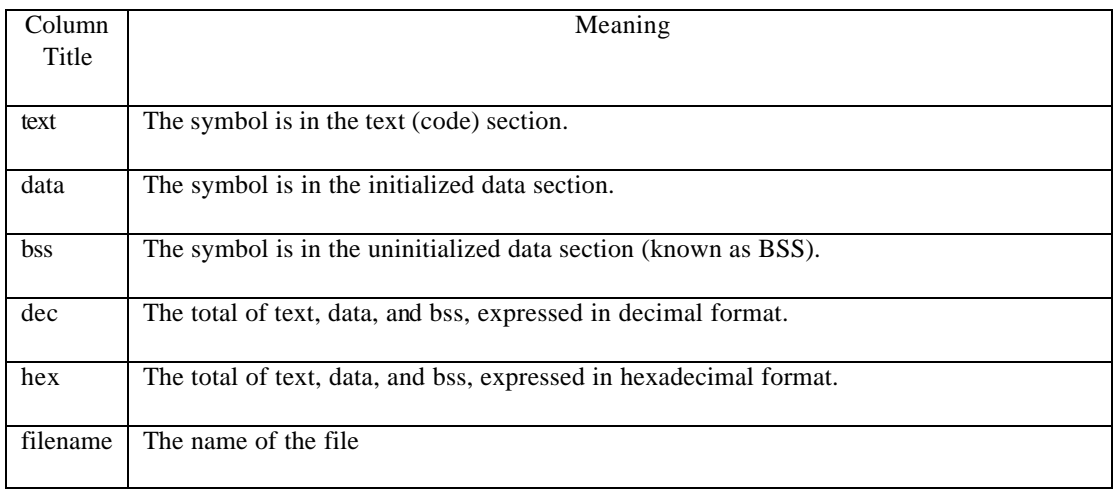

# 10 Appendix B - GStreamer Documentation

From the application programmer's point-of-view, GStreamer consists of a small set of objects, as shown in Figure 8. Each object is described below.

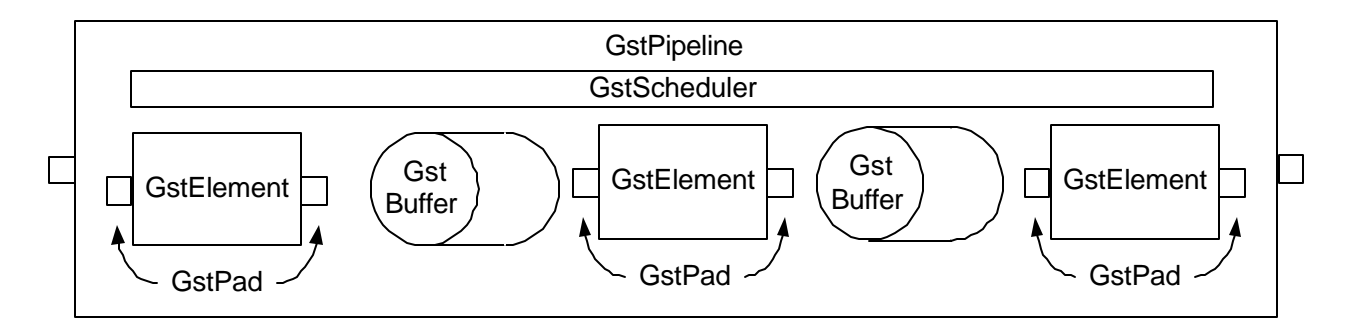

#### **Figure 8: GStreamer Example Pipeline**

## *10.1GstElement*

GstElement is the fundamental object of a pipeline. It contains information about the external connections, parentage, and the internal functions necessary for the element to do its job. Parentage is handled by the parent pointer in the base GstObject. External connections are handled as a list of GstPads. Function pointers keep track of the necessary internal routines.

Each element has a current and pending state, which is one of NULL, READY, PAUSED, or PLAYING. This state is used to determine whether the element should, for instance, have the source file open or not. The higher-level scheduler is responsible for actually running the plugin in the PLAYING state, so the plugin isn't responsible for determining when to run.

```
gst_element_add_pad(GstElement *element, GstPad *);
gst_element_remove_pad(GstElement *element, GstPad *);
      Add pads to an element or remove them.
```

```
GstPad *gst_element_get_pad(GstElement *element, gchar *padname);
      Retrieve a pad from the element by name.
```

```
gst_element_set_state(GstElement *element, GstElementState state);
      Attempt to set the state of the element.
```
gst\_element\_connect(GstElement \*srcelement, gchar \*srcpadname, GstElement \*sinkelement, gchar \*sinkpadname); Convenience function to connect two pads from different elements by name.

## *10.2GstPad*

A pad is a connection point for an element. Pads are either source or sink pads, and pads can only connect with pads of the opposite type. Data always flows from a source pad to a sink pad.

The pad optionally (depending on the operating mode of the element) contains function pointers to the routines that will do the processing work for the element, as well as function pointers the scheduler uses to plan out the execution sequence.

```
gst_pad_set_<*>_function(GstPad *pad GstPad<*>Function *<*>);
       Set the \langle\cdot\rangle function for the pad,
       \langle * \rangle can be one of chain, get, event, negotiate, newcaps, or bufferpool.
gst_pad_connect(GstPad *srcpad, GstPad *sinkpad);
       Connect two pads together.
```
## *10.3GstBin*

A bin is a special case of a GstElement that contains other elements. The default bin is nothing but a simple container, but there are other bins with various features, such as GstThread, which puts its children into a separate pthread. Functions are provided to manage adding and removing elements.

```
gst_bin_add(GstBin *bin, GstElement *element);
gst_bin_remove(GstBin *bin, GstElement *element);
      Add elements to a bin or remove them.
```

```
gst_bin_iterate(GstBin *bin);
```
Force execution of all the elements in the bin (if it has a scheduler).

## *10.4GstScheduler*

Certain types of bins (like GstPipeline and GstThread) have an associated scheduler that plans for the execution of the elements under its control. It uses function pointers located in the elements and pads to implement the plan.

All the scheduler methods are private to the core library, and only need to be used when writing a new scheduler.

# *10.5GstBuffer*

The heart of GStreamer's media-handling is the GstBuffer. It has a pointer to a memory region, as well as metadata such as the size, offset, and timestamp of the buffer. They also have reference counts and locks to ensure correctness.

Buffers can be children of other buffers, with their data pointer residing within the memory region of the parent buffer. The parent is not freed until all the children are freed.

Buffers can be merged together, either by creating a copy of the data, or if the buffers are contiguous with the same parent buffer, a new child of that parent can be create to span the buffers. Combined with elements that are written to optimize for this, almost total zero-copy can be achieved.

Buffer pools allow for the creation and management of specialized buffers, such as audio or video DMA buffers. These buffer pools can be acquired from further downstream in the pipeline to avoid copies (i.e. decoded video can be written directly to frame buffer memory even through intervening filters).

Copy-on-write will be implemented at some point in the near future, to ensure that branched pipelines will not cause elements to simultaneously rewrite the same buffer.

```
GstBuffer *gst buffer new();
```
Create a new buffer with no pointers or metadata.

```
GstBuffer *gst buffer new from pool(GstBufferPool *pool, int offset, int size);
      Create a new buffer with a data pointer and metadata from a buffer pool.
```

```
gst_buffer_ref(GstBuffer *buf); gst_buffer_unref(GstBuffer *buf);
      Handle reference counting.
```

```
GstBuffer *gst_buffer_create_sub(GstBuffer *buf, int offset, int size);
      Create a child buffer from the middle of a parent buffer.
```

```
GstBuffer *gst_buffer_span(GstBuffer *buf1, int offset, GstBuffer *buf2,
                        int size);
```
Create a new buffer that spans the data areas of buf1 and buf2.

A child buffer of a shared parent will be created if possible, otherwise data is copied.

## *10.6GstCaps/GstProps*

All pads have GstCaps capabilities associated with them, which describes the data expected or produced on that pad. The properties consist of a list of tag/type/value tuples, describing such things as bit rate, width/height, color format, etc. A GstCaps structure associates a list of these lists with a MIME type, and these structures form a list. When attached to a GstPad, they provide a means of verifying that the data types are compatible, as well as working out a common format.

When pads are connected, they engage in a negotiation process where common ground is found. A default is provided that simply looks at the capabilities template provided by the plugin, but the element can provide an override function for each pad to negotiate in a more intelligent manner.

Most of the capabilities handling in code is done using constructor macros, but code must also be able to create and inspect capability live, in order to do negotiation at connect time:

```
void gst_caps_set_props(GstCaps *caps, GstProps *props);
GstProps *gst_caps_get_props(GstCaps *caps);
      Set and retrieve the properties pointer of a GstCaps object.
```

```
void gst_caps_set(GstCaps *caps, gchar name, arg...);
      Set properties in a GstCaps.
```

```
gst_caps_get_<*>(GstCaps *caps, gchar name);
      Retrieve a specific type of property from the caps by name. 
       <*> can be one of int, float, fourcc, boolean, or string.
```
# *10.7GstPlugin*

A plug-in is a single shared library that contains a collection of plug-ins and other loadable objects. A GstPluginFeature can be a GstElementFactory (used to create instances of elements), or a GstType, which is an abstraction which helps to manage basic media types. Plug-ins can be found via any of several methods, including a system-wide XML registry, searching the a path, and absolute path loading.

When a plug-in is loaded, a GstPluginDesc structure is searched by the name plugin\_desc, which provides the version of GStreamer the plug-in was built against, the name, and the initialization function, which is called immediately.

gst\_plugin\_add\_feature(GstPlugin \*plugin, GstPluginFeature \*feature); Add a plug-in feature to the list in the plug-in.

# 11 Appendix C - Case Study Starting Configuration

The .config file in the case study source code Linux subdirectory lists which options are included / excluded. The case study .config file lines which include functionality are listed below. The xconfig Linux kernel configuration tool can be used to change the .config file (as explained in the *xconfig – Feature Inclusion Configuration Tool* section).

```
# Automatically generated make
# config: don't edit
# Edited – all lines with "is not
# set" have been removed,
# as well as blank lines.
CONFIG_ARM=y
CONFIG_UID16=y
#
# Code maturity level options
#
CONFIG_EXPERIMENTAL=y
#
# Loadable module support
#
CONFIG_MODULES=y
#
# System Type
#
CONFIG_ARCH_OMAP=y
#
# TI OMAP Implementations
#
CONFIG_ARCH_OMAP1510=y
CONFIG_CPU_32=y
#
# Processor Type
#
CONFIG_CPU_32v4=y
CONFIG_CPU_ARM925=y
CONFIG_NET=y
CONFIG_CPU_ARM925_CPU_IDLE=y
CONFIG_CPU_ARM925_I_CACHE_ON=y
#
# General setup
#
CONFIG_NET=y
CONFIG_NWFPE=y
CONFIG_KCORE_ELF=y
CONFIG_BINFMT_ELF=y
CONFIG_LEDS=y
CONFIG_LEDS_TIMER=y
CONFIG_LEDS_CPU=y
#
# TI ARM925 CPU CONFIG
#
                                            CONFIG_CPU_ARM925_NON_STREAMING_ON=y
                                            #
                                            # OMAP1510 Support
                                            #
                                            CONFIG_DSPLINUX_OMAP1510_SERIAL=y
                                            CONFIG_DSPLINUX_OMAP1510_SERIAL_CONSO
                                            LE=y
                                            CONFIG_DSPLINUX_OMAP1510_HWERROR=m
                                            #
                                            # Input core support
                                            #
                                            CONFIG_INPUT=y
                                            CONFIG_INPUT_KEYBDEV=y
                                            CONFIG_DSPLINUX=y
                                            #
                                            # Memory Technology Devices (MTD)
                                            #
                                            CONFIG_MTD=y
                                            #
                                            # MTD drivers for mapped chips
                                             #
                                            CONFIG_MTD_CFI=y
                                            CONFIG_MTD_CFI_INTELEXT=y
                                            #
                                            # User modules and translation layers 
                                            for MTD devices
                                             #
                                            CONFIG_MTD_BLOCK=y
                                            #
                                            # Block devices
                                            #
                                            CONFIG_BLK_DEV_RAM=y
                                            CONFIG_BLK_DEV_RAM_SIZE=4096
                                            CONFIG_BLK_DEV_INITRD=y
                                            #
                                            # Networking options
                                            #
                                            CONFIG_UNIX=y
                                            CONFIG_INET=y
                                            CONFIG_IP_PNP=y
                                            CONFIG_IP_PNP_BOOTP=y
                                            CONFIG_IP_PNP_RARP=y
                                            #
                                            # Network device support
                                            #
```

```
CONFIG_NETDEVICES=y
#
# Ethernet (10 or 100Mbit)
#
CONFIG NET ETHERNET=y
#
# Character devices
#
CONFIG_VT=y
CONFIG_VT_CONSOLE=y
#
# File systems
#
CONFIG_ISO9660_FS=y
CONFIG_JOLIET=y
CONFIG_PROC_FS=y
CONFIG_DEVFS_FS=y
CONFIG_EXT2_FS=y
#
# Network File Systems
#
CONFIG_NFS_FS=y
CONFIG_NFS_V3=y
CONFIG_ROOT_NFS=y
CONFIG_SUNRPC=y
CONFIG_LOCKD=y
CONFIG_LOCKD_V4=y
#
# Partition Types
#
CONFIG_MSDOS_PARTITION=y
CONFIG_NLS=y
#
```
# Native Language Support # CONFIG\_NLS\_DEFAULT="iso8859-1" CONFIG\_NLS\_CODEPAGE\_437=y CONFIG\_NLS\_CODEPAGE\_850=y CONFIG\_NLS\_ISO8859\_1=y # # Console drivers # CONFIG\_FB=y # # Frame-buffer support # CONFIG\_FB=y CONFIG\_DUMMY\_CONSOLE=y CONFIG\_FBCON\_FONTS=y CONFIG\_FONT\_8x8=y CONFIG\_FONT\_ACORN\_8x8=y # # Input core support # CONFIG\_INPUT=y CONFIG\_INPUT\_KEYBDEV=y # # Kernel hacking # CONFIG\_FRAME\_POINTER=y CONFIG\_DEBUG\_ERRORS=y CONFIG\_DEBUG\_USER=y CONFIG\_DEBUG\_LL=y

# 12 Acknowledgements

## *12.1libwww Copyright Notice*

**libwww**: W3C's implementation of HTTP can be found at: http://www.w3.org/Library/ Copyright © 1994-2000 World Wide Web Consortium, (Massachusetts Institute of Technology , Institut National de Recherche en Informatique et en Automatique, Keio University). All Rights Reserved. This program is distributed under the W3C's Software Intellectual Property License. This program is distributed in the hope that it will be useful, but WITHOUT ANY WARRANTY; without even the imp lied warranty of MERCHANTABILITY or FITNESS FOR A PARTICULAR PURPOSE. See W3C License http://www.w3.org/Consortium/Legal/ for more details.

Copyright © 1995 CERN. "This product includes computer software created and made available by CERN. This acknowledgment shall be mentioned in full in any product which includes the CERN computer software included herein or parts thereof."

# *12.2W3C® SOFTWARE NOTICE AND LICENSE*

Copyright © 1994-2001 World Wide Web Consortium, (Massachusetts Institute of Technology, Institut National de Recherche en Informatique et en Automatique, Keio University). All Rights Reserved. http://www.w3.org/Consortium/Legal/

This W3C work (including software, documents, or other related items) is being provided by the copyright holders under the following license. By obtaining, using and/or copying this work, you (the licensee) agree that you have read, understood, and will comply with the following terms and conditions: Permission to use, copy, modify, and distribute this software and its documentation, with or without modification, for any purpose and without fee or royalty is hereby granted, provided that you include the following on ALL copies of the software and documentation or portions thereof, including modifications, that you make:

- 1. The full text of this NOTICE in a location viewable to users of the redistributed or derivative work.
- 2. Any pre-existing intellectual property disclaimers, notices, or terms and conditions. If none exist, a short notice of the following form (hypertext is preferred, text is permitted) should be used within the body of any redistributed or derivative code: "Copyright © [\$date-of-software] World Wide Web Consortium, (Massachusetts Institute of Technology, Institut National de Recherche en Informatique et en Automatique, Keio University). All Rights Reserved. http://www.w3.org/Consortium/Legal/"
- 3. Notice of any changes or modifications to the W3C files, including the date changes were made. (We recommend you provide URIs to the location from which the code is derived.)

THIS SOFTWARE AND DOCUMENTATION IS PROVIDED "AS IS," AND COPYRIGHT HOLDERS MAKE NO REPRESENTATIONS OR WARRANTIES, EXPRESS OR IMPLIED, INCLUDING BUT NOT LIMITED TO, WARRANTIES OF MERCHANTABILITY OR FITNESS FOR ANY PARTICULAR PURPOSE OR THAT THE USE OF THE SOFTWARE OR DOCUMENTATION WILL NOT INFRINGE ANY THIRD PARTY PATENTS, COPYRIGHTS, TRADEMARKS OR OTHER RIGHTS. COPYRIGHT HOLDERS WILL NOT BE LIABLE FOR ANY DIRECT, INDIRECT, SPECIAL OR CONSEQUENTIAL DAMAGES ARISING OUT OF ANY USE OF THE SOFTWARE OR DOCUMENTATION. The name and trademarks of copyright holders may NOT be used in advertising or publicity pertaining to the software without specific, written prior permission. Title to copyright in this software and any associated documentation will at all times remain with copyright holders.

## *12.3MPG123 License*

Copyright (c) 1995-99 by Michael Hipp, all rights reserved. Parts of the software are contributed by other people, please refer to the README file for details!

DISTRIBUTION: This software may be distributed freely, provided that it is distributed in its entirety, without modifications, and with the original copyright notice and license included. You may distribute your own seperate patches together with this software package or a modified package if you always include a pointer where to get the original unmodified package. In this case you must inform the author about the modfied package. The software may not be sold for profit or as "hidden" part of another software, but it may be included with collections of other free software, such as CD-ROM images of FTP servers and similar, provided that this software is not a significant part of that collection. Precompiled binaries of this software may be distributed in the same way, provided that this copyright notice and license is included without modification.

USAGE: This software may be used freely, provided that the original author is always credited. If you intend to use this software as a significant part of business (for-profit) activities, you have to contact the author first. Also, any usage that is not covered by this license requires the explicit permission of the author.

DISCLAIMER: This software is provided as-is. The author can not be held liable for any damage that might arise from the use of this software. Use it at your own risk.